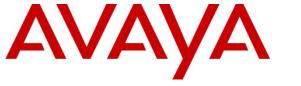

Avaya Solution & Interoperability Test Lab

# Application Notes for Avaya Aura® Communication Manager 8.1, Avaya Aura® Session Manager 8.1, Avaya Aura® Experience Portal 7.2 and Avaya Session Border Controller for Enterprise 8.0 with G12 SIP Trunking Service – Issue 1.0

### Abstract

These Application Notes describe the procedures for configuring Session Initiation Protocol (SIP) Trunking Service on an enterprise solution consisting of Avaya Aura® Communication Manager 8.1, Avaya Aura® Session Manager 8.1, Avaya Aura® Experience Portal 7.2 and Avaya Session Border Controller for Enterprise 8.0 to interoperate with G12 SIP Trunking service. These Application Notes update previously published Application Notes with newer versions of Communication Manager, Session Manager, and Avaya Session Border Controller for Enterprise.

The test was performed to verify SIP trunk features including basic calls, call forward (all calls, busy, no answer), call transfer (blind and consult), conference, and voice mail. The calls were placed to and from the PSTN with various Avaya endpoints.

The G12 SIP Trunking service provides customers with PSTN access via a SIP trunk between the enterprise and the G12 network, as an alternative to legacy analog or digital trunks. This approach generally results in lower cost for the enterprise.

Readers should pay attention to **Section 2**, in particular the scope of testing as outlined in **Section 2.1** as well as the observations noted in **Section 2.2**, to ensure that their own use cases are adequately covered by this scope and results.

Information in these Application Notes has been obtained through DevConnect compliance testing and additional technical discussions. Testing was conducted via the DevConnect Program at the Avaya Solution and Interoperability Test Lab.

#### **Table of Contents**

| 1.       |     | oduction                                                     |     |
|----------|-----|--------------------------------------------------------------|-----|
| 2.       | Ger | neral Test Approach and Test Results                         | . 4 |
| 2.       | 1.  | Interoperability Compliance Testing                          | . 5 |
| 2.       | 2.  | Test Results                                                 | . 6 |
| 2.       | 3.  | Support                                                      | . 6 |
| 3.       |     | erence Configuration                                         |     |
| 4.       | -   | ipment and Software Validated                                |     |
| 5.       |     | nfigure Avaya Aura® Communication Manager                    |     |
|          | 1.  | Licensing and Capacity                                       |     |
| 5.       |     | System Features                                              |     |
| 5.       |     | IP Node Names                                                |     |
| 5.       |     | Codecs                                                       |     |
| 5.       |     | IP Network Regions                                           |     |
| 5.       |     | Signaling Group                                              |     |
| 5.       |     | Trunk Group                                                  |     |
| 5.       |     | Calling Party Information                                    |     |
|          | 9.  | Inbound Routing                                              |     |
|          | 10. | Outbound Routing                                             |     |
| 6.       |     | nfigure Avaya Aura® Experience Portal                        |     |
| 6.       |     | Background                                                   |     |
| 6.       |     | Logging in and Licensing                                     |     |
| 6.       |     | VoIP Connection                                              |     |
| 6.       |     | Speech Servers                                               |     |
| 6.       |     | Application References                                       |     |
| 6.       |     | MPP Servers and VoIP Settings                                |     |
| 6.       |     | Configuring RFC2833 Event Value Offered by Experience Portal |     |
| 7.       |     | nfigure Avaya Aura® Session Manager                          |     |
| 7.<br>7. |     | System Manager Login and Navigation                          |     |
| 7.<br>7. |     | Locations                                                    |     |
| 7.<br>7. |     | Adaptations                                                  |     |
| 7.       |     | SIP Entities                                                 |     |
| 7.       |     | Entity Links                                                 |     |
| 7.       |     | Routing Policies                                             |     |
| 7.       |     | Dial Patterns                                                |     |
| 8.       |     | nfigure Avaya Session Border Controller for Enterprise       |     |
| 8.       |     | System Access                                                |     |
| 8.       |     | Device Management                                            |     |
| 8.       |     | TLS Management                                               |     |
| 8.       |     | Network Management                                           |     |
| 8.       |     | Media Interfaces                                             |     |
| 8.       |     | Signaling Interfaces                                         |     |
|          |     |                                                              |     |

| 8.7. Server Interworking                               |      |
|--------------------------------------------------------|------|
| 8.7.1. Server Interworking Profile – Enterprise        |      |
| 8.7.2. Server Interworking Profile – Service Provider  | . 70 |
| 8.8. Signaling Manipulation                            | . 72 |
| 8.9. Server Configuration                              | . 73 |
| 8.9.1. Server Configuration Profile – Enterprise       | . 73 |
| 8.9.2. Server Configuration Profile – Service Provider | . 75 |
| 8.10. Routing                                          |      |
| 8.10.1. Routing Profile – Enterprise                   | . 77 |
| 8.10.2. Routing Profile – Service Provider             |      |
| 8.11. Topology Hiding                                  | . 79 |
| 8.11.1. Topology Hiding Profile – Enterprise           | . 79 |
| 8.11.2. Topology Hiding Profile – Service Provider     | . 81 |
| 8.12. Domain Policies                                  | . 82 |
| 8.12.1. Application Rules                              | . 82 |
| 8.12.2. Media Rules                                    | . 83 |
| 8.12.3. Signaling Rules                                | . 86 |
| 8.13. End Point Policy Groups                          | . 87 |
| 8.13.1. End Point Policy Group – Enterprise            | . 87 |
| 8.13.2. End Point Policy Group – Service Provider      |      |
| 8.14. End Point Flows                                  |      |
| 8.14.1. End Point Flow – Enterprise                    | . 90 |
| 8.14.2. End Point Flow – Service Provider              | . 91 |
| 9. G12 SIP Trunking Service Configuration              | . 92 |
| 10. Verification and Troubleshooting                   | . 92 |
| 10.1. General Verification Steps                       | . 92 |
| 10.2. Communication Manager Verification               | . 92 |
| 10.3. Session Manager Verification                     | . 93 |
| 10.4. Avaya SBCE Verification                          | . 95 |
| 11. Conclusion                                         |      |
| 12. References                                         | 100  |

# 1. Introduction

These Application Notes describe the procedures for configuring Session Initiation Protocol (SIP) Trunking Service between the G12 network and an Avaya SIP-enabled enterprise solution. The Avaya solution consists of Avaya Aura® Communication Manager 8.1 (Communication Manager), Avaya Aura® Session Manager 8.1 (Session Manager), Avaya Aura® Experience Portal 7.2 (Experience Portal), Avaya Session Border Controller for Enterprise 8.0 (Avaya SBCE) and various Avaya endpoints, listed in **Section 4**.

The G12 SIP Trunking service referenced within these Application Notes is designed for business customers. Customers using this service with this Avaya enterprise solution are able to place and receive PSTN calls via a connection through the public Internet and the SIP protocol. This converged network solution is an alternative to traditional PSTN trunks such as analog and/or ISDN-PRI.

The terms "Service Provider" or "G12" will be used interchangeably throughout these Application Notes.

# 2. General Test Approach and Test Results

A simulated CPE site containing all the equipment for the Avaya SIP-enabled enterprise solution was installed at the Avaya Solution and Interoperability Lab. The enterprise site was configured to connect to the network via a broadband connection to the public Internet.

DevConnect Compliance Testing is conducted jointly by Avaya and DevConnect members. The jointly-defined test plan focuses on exercising APIs and/or standards-based interfaces pertinent to the interoperability of the tested products and their functionalities. DevConnect Compliance Testing is not intended to substitute full product performance or feature testing performed by DevConnect members, nor is it to be construed as an endorsement by Avaya of the suitability or completeness of a DevConnect member's solution.

Avaya recommends our customers implement Avaya solutions using appropriate security and encryption capabilities enabled by our products. The testing referenced in this DevConnect Application Note included the enablement of supported encryption capabilities in the Avaya products only (private network side). Readers should consult the appropriate Avaya product documentation for further information regarding security and encryption capabilities supported by those Avaya products.

Support for these security and encryption capabilities in any non-Avaya solution component is the responsibility of each individual vendor. Readers should consult the appropriate vendor-supplied product documentation for more information regarding those products.

For the testing associated with this Application Note, the interface between Avaya systems and the G12 SIP Trunking service did not include the use of any specific encryption features. Encryption (TLS/SRTP) was used internal to the enterprise between Avaya products wherever possible.

Solution & Interoperability Test Lab Application Notes ©2019 Avaya Inc. All Rights Reserved.

### 2.1. Interoperability Compliance Testing

To verify SIP trunk interoperability, the following features and functionality were covered during the interoperability compliance test:

- SIP Trunk Authentication using IP Address.
- Response to SIP OPTIONS queries.
- Incoming calls from the PSTN were routed to DID numbers assigned by G12. Incoming PSTN calls were terminated to the following endpoints: Avaya 96x1 Series IP Deskphones (H.323 and SIP), Avaya 9408 Digital Deskphones, Avaya one-X® Communicator softphone (H.323 and SIP), Avaya Equinox softphone (SIP) and analog Deskphones.
- Inbound and outbound PSTN calls to/from Remote Workers using Avaya 96x1 Deskphones (SIP).
- Outgoing calls to the PSTN were routed via G12 network to various PSTN destinations.
- Proper disconnect when the caller abandons the call before the call is answered.
- Proper disconnect via normal call termination by the caller or the called parties.
- Proper disconnect by the network for calls that are not answered (with voicemail off).
- Proper response to busy endpoints.
- Proper response/error treatment when dialing invalid PSTN numbers.
- Proper Codec negotiation and two-way speech-path. Testing was performed with codec G.711MU.
- No matching codecs.
- DTMF tone transmissions as out-of-band RTP events as per RFC2833.
- Calling number blocking (Privacy).
- Call Hold/Resume (long and short duration).
- Call Forward (unconditional, busy, no answer).
- Blind Call Transfers.
- Consultative Call Transfers.
- Station Conference.
- EC500 (Extension to Cellular) calls.
- T.38 and G711 pass through fax calls.
- Inbound caller interaction with Experience Portal applications, including prompting, caller DTMF input, wait treatment (e.g., announcements and/or music on hold).
- Experience Portal use of SIP REFER to redirect inbound calls, via the Avaya SBCE, to the appropriate Communication Manager agents and extensions.
- Call and two-way talk path establishment between callers and Communication Manager agents and extensions following redirection from Experience Portal.
- Routing inbound vector call to call center agent queues.
- Simultaneous active calls.
- Long duration calls (over one hour).
- Proper response/error treatment to all trunks busy.
- Proper response/error treatment when disabling SIP connection.

**Note** – Remote Worker was tested as part of this solution. The configuration necessary to support remote workers is beyond the scope of these Application Notes and is not included in these Application Notes. Consult reference [11] in the **References** section for additional information on this topic.

Items that are supported and that were not tested includes the following:

- Inbound toll free calls were not tested.
- 0, 0+10 digits, 911 Emergency and international calls were not tested.
- SIP NCR using SIP 302 Re-direction message. (Redirect before answer) was not supported.

#### 2.2. Test Results

Interoperability testing of the G12 SIP Trunking Service with the Avaya SIP-enabled enterprise solution was completed with successful results for all test cases with the observations/limitations noted below:

- **OPTIONS** G12 does not send OPTIONS messages to the Avaya enterprise network, but it does respond to OPTIONS messages it receives from the Avaya enterprise. This was enough to maintain the SIP trunk link up in service.
- **SIP header optimization** There are multiple SIP headers and parameters used by Communication Manager and Session Manager, some of them Avaya proprietary, that had no significance in the service provider's network. These headers were removed with the purpose of blocking enterprise information from being propagated outside of the enterprise boundaries, to reduce the size of the packets entering the service provider's network and to improve the solution interoperability in general. The following headers were removed from outbound messages using an Adaptation in Session Manager: AV-Correlation-ID, Alert-Info, Endpoint-View, P-AV-Message-id, P-Charging-Vector, AV-Global-Session-ID and P-Location (Refer to Section 7.4). To help reduce the packet size further, the Avaya SBCE can remove the "gsid" and "epv" parameters that may be included within the Contact header by applying a Sigma script to the G12 server configuration. Refer to Section 8.8 and 13.
- Network call redirection Call transfer, call forward and EC500 off-net calling. G12 supports both SIP Re-INIVITE and SIP REFER methods for the network call redirection but the SIP REFER method was used for the testing, due to the SIP Re-INVITE method had a no audio issue with the call redirection and EC500 off-net calling. This is a known issue and it is being investigated by the Avaya SBCE team.

#### 2.3. Support

For support of G12 SIP Trunking Service visit the corporate Web page at: <u>https://www.g12com.com/</u>

For technical support on the Avaya products described in these Application Notes visit <u>http://support.avaya.com</u>

# 3. Reference Configuration

**Figure 1** illustrates the sample Avaya SIP-enabled enterprise solution, connected to the G12 SIP Trunking Service through the public Internet.

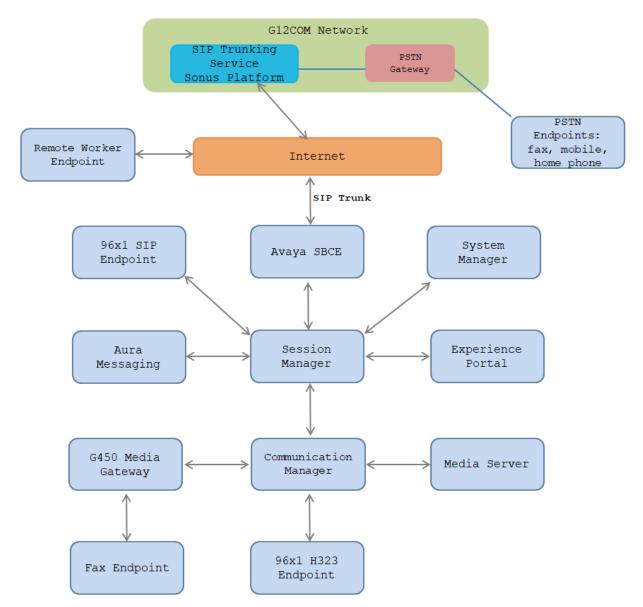

Figure 1: Avaya SIP Enterprise Solution connected to G12 SIP Trunking Service

The Avaya components used to create the simulated enterprise customer site included:

- Avaya Aura® Communication Manager.
- Avaya Aura® Session Manager.
- Avaya Aura® System Manager.
- Avaya Session Border Controller for Enterprise.
- Avaya Aura® Messaging.
- Avaya Aura® Media Server.
- Avaya Aura® Experience Portal.
- Avaya G430 Media Gateway.
- Avaya 96x1 Series IP Deskphones (H.323 and SIP).
- Avaya one-X<sup>®</sup> Communicator softphones (H.323 and SIP).
- Avaya Equinox<sup>TM</sup> for Windows softphone (SIP).
- Avaya digital and analog telephones.

Additionally, the reference configuration included remote worker functionality. A remote worker is a SIP endpoint that resides in the untrusted network, registered to Session Manager at the enterprise via the Avaya SBCE. Remote workers offer the same functionality as any other endpoint at the enterprise. This functionality was successfully tested during the compliance test using only the Avaya 96x1 SIP Deskphones. For signaling, Transport Layer Security (TLS) and for media, Secure Real-time Transport Protocol (SRTP) was used on Avaya 96x1 SIP Deskphones used to test remote worker functionality. Other Avaya SIP endpoints that are supported in a Remote Worker configuration deployment were not tested.

The configuration tasks required to support remote workers are beyond the scope of these Application Notes; hence they are not discussed in this document. Consult reference [11] in the **References** section for additional information on this topic.

The Avaya SBCE was located at the edge of the enterprise. Its public side was connected to the public Internet, while its private side was connected to the enterprise infrastructure. All signaling and media traffic entering or leaving the enterprise flowed through the Avaya SBCE, protecting in this way the enterprise against any SIP-based attacks. The Avaya SBCE also performed network address translation at both the IP and SIP layers.

For inbound calls, the calls flowed from the service provider to the Avaya SBCE then to Session Manager. Session Manager used the configured dial patterns (or regular expressions) and routing policies to determine the recipient (Communication Manager or Experience Portal) and on which link to send the call.

Outbound calls to the PSTN were first processed by Communication Manager for outbound feature treatment such as automatic route selection and class of service restrictions. Once Communication Manager selected the proper SIP trunk, the call was routed to Session Manager. Session Manager once again used the configured dial patterns (or regular expressions) and routing policies to determine the route to the Avaya SBCE for egress to the G12 network.

A separate SIP trunk was created between Communication Manager and Session Manager to carry the service provider traffic. This was done so that any trunk or codec settings required by the service provider could be applied only to this trunk without affecting other enterprise SIP traffic. This trunk carried both inbound and outbound traffic.

As part of the Avaya Aura® version 8.0 release, Communication Manager incorporates the ability to use the Avaya Aura® Media Sever (AAMS) as a media resource. The AAMS is a software-based, high density media server that provides DSP resources for IP-based sessions. Media resources from both the AAMS and a G430 Media Gateway were utilized during the compliance test. The configuration of the AAMS is not discussed in this document. For more information on the installation and administration of the AAMS in Communication Manager refer to the AAMS documentation listed in the **References** section.

Avaya Aura® Messaging was used during the compliance test to verify voice mail redirection and navigation, as well as the delivery of Message Waiting Indicator (MWI) messages to the enterprise telephones. Since the configuration tasks for Messaging are not directly related to the interoperability tests with the G12 network SIP Trunking service, they are not included in these Application Notes.

Avaya Aura® Experience Portal was also used during the compliance test to verify various SIP call flow scenarios with G12 SIP trunking service.

# 4. Equipment and Software Validated

The following equipment and software were used for the sample configuration provided:

| Equipment/Software                                 | Release/Version          |
|----------------------------------------------------|--------------------------|
| Avaya                                              |                          |
| Avaya Aura® Communication Manager                  | 8.1.0.1.1                |
|                                                    | (01.0.890.0-25517)       |
| Avaya Aura® Session Manager                        | 8.1.0.0                  |
|                                                    | (8.1.0.0.810007)         |
| Avaya Aura® System Manager                         | 8.1.0.0                  |
|                                                    | Build No. 8.1.0.0.733078 |
|                                                    | Software Update Rev. No. |
|                                                    | 8.1.0.079880             |
| Avaya Session Border Controller for                | ASBCE 8.0                |
| Enterprise                                         | 8.0.0.19-16991           |
| Avaya Aura® Messaging                              | 7.1 Service Pack 1       |
|                                                    | (MSG-01.0.532.0-0100)    |
| Avaya Aura® Media Server                           | 8.0.1.121_2019.04.29     |
| Avaya G430 Media Gateway                           | g430_sw_41_9_0           |
| Avaya Aura® Experience Portal                      | 7.2.2.0.2118             |
| Avaya 96x1 Series IP Deskphones (SIP)              | Version 7.1.5.0.11       |
| Avaya 96x1 Series IP Deskphones (H.323)            | Version 6.8202           |
| Avaya one-X <sup>®</sup> Communicator (H.323, SIP) | 6.2.14.1-SP14            |
| Avaya Equinox for Windows (SIP)                    | 3.5.7.30.1               |
| Avaya 2420 Series Digital Deskphones               | N/A                      |
| Avaya 6210 Analog Deskphones                       | N/A                      |
| G12 SIP Trun                                       | lking                    |
| Sonus SBC                                          | Version 6.2              |

The specific configuration above was used for the compliance testing. Note that this solution will be compatible with other Avaya Servers and Media Gateway platforms running similar versions of Communication Manager and Session Manager.

**Note** – The Avaya Aura® servers and the Avaya SBCE used in the reference configuration and shown on the previous table were deployed on a virtualized environment. These Avaya components ran as virtual machines over VMware® (ESXi 6.0.0) platforms. Consult the installation documentation on the **References** section for more information.

# 5. Configure Avaya Aura® Communication Manager

This section describes the procedure for configuring Communication Manager to work with the G12 SIP Trunking Service. A SIP trunk is established between Communication Manager and Session Manager for use by signaling traffic to and from the service provider. It is assumed that the general installation of Communication Manager, the Avaya G430 Media Gateway and the Avaya Media Server has been previously completed and is not discussed here.

The Communication Manager configuration was performed using the System Access Terminal (SAT). Some screens in this section have been abridged and highlighted for brevity and clarity in presentation. Some screens capture will show the use of the **change** command instead of the **add** command, since the configuration used for the testing was previously added.

#### 5.1. Licensing and Capacity

Use the **display system-parameters customer-options** command to verify that the **Maximum Administered SIP Trunks** value on **Page 2** is sufficient to support the desired number of simultaneous SIP calls across all SIP trunks at the enterprise including any trunks to and from the service provider. The example shows that **40000** licenses are available and **68** are in use. The license file installed on the system controls the maximum values for these attributes. If a required feature is not enabled or there is insufficient capacity, contact an authorized Avaya sales representative.

| display system-parameters customer-options<br>OPTIONAL FEATURES |         | Page      | 2 of    | 12 |
|-----------------------------------------------------------------|---------|-----------|---------|----|
| IP PORT CAPACITIES                                              |         | USED      |         |    |
| Maximum Administered H.323 Trunks:                              | 12000   | 20        |         |    |
| Maximum Concurrently Registered IP Stations:                    | 18000   | 7         |         |    |
| Maximum Administered Remote Office Trunks:                      | 12000   | 0         |         |    |
| Max Concurrently Registered Remote Office Stations:             | 18000   | 0         |         |    |
| Maximum Concurrently Registered IP eCons:                       | 414     | 0         |         |    |
| Max Concur Reg Unauthenticated H.323 Stations:                  | 100     | 0         |         |    |
| Maximum Video Capable Stations:                                 | 41000   | 1         |         |    |
| Maximum Video Capable IP Softphones:                            | 18000   | 14        |         |    |
| Maximum Administered SIP Trunks:                                | 40000   | 68        |         |    |
| Max Administered Ad-hoc Video Conferencing Ports:               | 24000   | 0         |         |    |
| Max Number of DS1 Boards with Echo Cancellation:                | 999     | 0         |         |    |
|                                                                 |         |           |         |    |
|                                                                 |         |           |         |    |
|                                                                 |         |           |         |    |
|                                                                 |         |           |         |    |
|                                                                 |         |           |         |    |
|                                                                 |         |           |         |    |
| (NOTE: You must logoff & login to effect the                    | e permi | ssion cha | anges.) |    |

# 5.2. System Features

Use the **change system-parameters features** command to set the **Trunk-to-Trunk Transfer** field to *all* to allow incoming calls from the PSTN to be transferred to another PSTN endpoint. If for security reasons incoming calls should not be allowed to transfer back to the PSTN, then leave the field set to *none*.

```
change system-parameters features
                                                                    1 of 19
                                                             Page
                            FEATURE-RELATED SYSTEM PARAMETERS
                               Self Station Display Enabled? n
                                    Trunk-to-Trunk Transfer: all
              Automatic Callback with Called Party Queuing? n
   Automatic Callback - No Answer Timeout Interval (rings): 3
                      Call Park Timeout Interval (minutes): 10
       Off-Premises Tone Detect Timeout Interval (seconds): 20
                                AAR/ARS Dial Tone Required? y
              Music (or Silence) on Transferred Trunk Calls? no
              DID/Tie/ISDN/SIP Intercept Treatment: attendant
   Internal Auto-Answer of Attd-Extended/Transferred Calls: transferred
                  Automatic Circuit Assurance (ACA) Enabled? n
            Abbreviated Dial Programming by Assigned Lists? n
      Auto Abbreviated/Delayed Transition Interval (rings): 2
                    Protocol for Caller ID Analog Terminals: Bellcore
    Display Calling Number for Room to Room Caller ID Calls? n
```

On **Page 9** verify that a text string has been defined to replace the Calling Party Number (CPN) for restricted or unavailable calls. This text string is entered in the two fields highlighted below. The compliance test used the value of *restricted* for restricted calls and *unavailable* for unavailable calls.

change system-parameters features Page 9 of 19 FEATURE-RELATED SYSTEM PARAMETERS CPN/ANI/ICLID PARAMETERS CPN/ANI/ICLID Replacement for Restricted Calls: Restricted CPN/ANI/ICLID Replacement for Unavailable Calls: Unavailable DISPLAY TEXT Identity When Bridging: principal User Guidance Display? n Extension only label for Team button on 96xx H.323 terminals? n INTERNATIONAL CALL ROUTING PARAMETERS Local Country Code: International Access Code: SCCAN PARAMETERS Enable Enbloc Dialing without ARS FAC? n CALLER ID ON CALL WAITING PARAMETERS Caller ID on Call Waiting Delay Timer (msec): 200

#### 5.3. IP Node Names

Use the **change node-names ip** command to verify that node names have been previously defined for the IP addresses of Communication Manager (**proc**r) and the Session Manager security module (**interopASM**). These node names will be needed for defining the service provider signaling group in **Section 5.6**.

| change node-names | ip interopASM    |                            | Page     | 1 of     | 2   |
|-------------------|------------------|----------------------------|----------|----------|-----|
|                   |                  | IP NODE NAMES              |          |          |     |
| Name              | IP Address       |                            |          |          |     |
| interopASM        | 10.33.1.12       |                            |          |          |     |
| interopASMB       | 10.33.1.22       |                            |          |          |     |
| loopback          | 10.33.1.6        |                            |          |          |     |
| lsp               | 10.33.1.7        |                            |          |          |     |
| procr             | 10.33.1.6        |                            |          |          |     |
| procr6            | ::               |                            |          |          |     |
| -                 |                  |                            |          |          |     |
|                   |                  |                            |          |          |     |
|                   |                  |                            |          |          |     |
|                   |                  |                            |          |          |     |
|                   |                  |                            |          |          |     |
|                   |                  |                            |          |          |     |
|                   |                  |                            |          |          |     |
|                   |                  |                            |          |          |     |
|                   |                  |                            |          |          |     |
| (7 of 17 odmi     | nistored node-na | mag ware displayed )       |          |          |     |
|                   |                  | mes were displayed )       |          |          |     |
|                   |                  | see all the administered n |          |          |     |
| Use 'change node- | names ip xxx' to | change a node-name 'xxx'   | or add a | a node-r | ame |

### 5.4. Codecs

Use the **change ip-codec-set** command to define a list of codecs to use for calls between the enterprise and the service provider. For the compliance test, ip-codec-set 2 was used for this purpose. Enter the corresponding codec in the **Audio Codec** column of the table. G12 supports audio codecs *G.711MU*. The codec G.729 was selected as the second codec but was not used during the testing.

```
change ip-codec-set 3
                                                                          2
                                                            Page
                                                                   1 of
                         IP MEDIA PARAMETERS
   Codec Set: 3
   AudioSilenceFramesPacketCodecSuppressionPer PktSize(ms)
              Suppression Per Pkt Size(ms)
               n 2 20
1: G.711MU
2: G.729
                              2
                                        20
                    n
3:
4:
5:
6:
7:
    Media Encryption
                                       Encrypted SRTCP: enforce-unenc-srtcp
1: 1-srtp-aescm128-hmac80
2: 10-srtp-aescm256-hmac80
3: none
4:
 5:
```

| change ip-codec-set 3                                                                                                    |                      |        | Page | 2 of   | 2   |  |  |
|----------------------------------------------------------------------------------------------------|----------------------|--------|------|--------|-----|--|--|
|                                                                                                    | IP MEDIA PARAMETERS  |        |      |        |     |  |  |
| Allow Direct-IP Multimedia? y<br>Maximum Call Rate for Direct-IP Multimedia: 384:Kbits<br>Maximum Call Rate for Priority Direct-IP Multimedia: 384:Kbits |                      |        |      |        |     |  |  |
|                                                                                                    |                      | Redun- |      | Pacł   | ket |  |  |
|                                                                                                    | Mode                 | dancy  |      | Size(n | ns) |  |  |
| FAX                                                                                                    | pass-through         | 0      |      |        |     |  |  |
| Modem                                                                                                    | off                  | 0      |      |        |     |  |  |
| TDD/TTY                                                                                                    | US                   | 3      |      |        |     |  |  |
| H.323 Clear-channel                                                                                                    | n                    | 0      |      |        |     |  |  |
| SIP 64K Data                                                                                                    | n                    | 0      |      | 20     | )   |  |  |
| Media Connection IP Addre<br>1: IPv4                                                                                                    | ess Type Preferences | 3      |      |        |     |  |  |

On Page 2, set the Fax Mode to either T.38-Standard or pass-through. G12 supports both.

#### 5.5. IP Network Regions

Create a separate IP network region for the service provider trunk group. This allows for separate codec or quality of service settings to be used (if necessary) for calls between the enterprise and the service provider versus calls within the enterprise or elsewhere. For the compliance test, IP Network Region 2 was chosen for the service provider trunk. Use the **change ip-network-region 2** command to configure region 2 with the following parameters:

- Set the **Authoritative Domain** field to match the SIP domain of the enterprise. In this configuration, the domain name is *bvwdev.com* as assigned to the shared test environment in the Avaya test lab. This domain name appears in the "From" header of SIP messages originating from this IP region.
- Enter a descriptive name in the **Name** field.
- Leave both **Intra-region** and **Inter-region IP-IP Direct Audio** set to *yes*, the default setting. This will enable **IP-IP Direct Audio** (shuffling), to allow audio traffic to be sent directly between IP endpoints without using media resources in the Avaya Media Gateway and Media Server. Shuffling can be further restricted at the trunk level on the Signaling Group form if needed.
- Set the Codec Set field to the IP codec set defined in Section 5.4.
- Default values may be used for all other fields.

```
change ip-network-region 3
                                                                           20
                                                              Page
                                                                     1 of
                               IP NETWORK REGION
Region: 3NR Group: 3Location: 1Authoritative Domain: bvwdev.com
   Ation: 1
Name: public
                                Stub Network Region: n
MEDIA PARAMETERS
                                Intra-region IP-IP Direct Audio: yes
     Codec Set: 3
                                Inter-region IP-IP Direct Audio: yes
   UDP Port Min: 2048
                                           IP Audio Hairpinning? n
  UDP Port Max: 3329
DIFFSERV/TOS PARAMETERS
 Call Control PHB Value: 46
       Audio PHB Value: 46
        Video PHB Value: 26
802.1P/Q PARAMETERS
Call Control 802.1p Priority: 6
       Audio 802.1p Priority: 6
       Video 802.1p Priority: 5
                                      AUDIO RESOURCE RESERVATION PARAMETERS
H.323 IP ENDPOINTS
                                                         RSVP Enabled? n
 H.323 Link Bounce Recovery? y
 Idle Traffic Interval (sec): 20
  Keep-Alive Interval (sec): 5
     Keep-Alive Count: 5
```

On **Page 4**, define the IP codec set to be used for traffic between region 3 and region 1 (the rest of the enterprise). Enter the desired IP codec set in the **codec set** column of the row with destination region (**dst rgn**) 1. Default values may be used for all other fields. The following example shows the settings used for the compliance test. It indicates that codec set 3 will be used for calls between region 3 (the service provider region) and region 1 (the rest of the enterprise).

```
change ip-network-region 3
                                                                      Page 4 of 20
Source Region: 3 Inter Network Region Connection Management I S M
                                                                         G A y t
dst codec direct WAN-BW-limits Video Intervening Dyn A G n c
rgn set WAN Units Total Norm Prio Shr Regions CAC R L c e
     3 y NoLimit
 1
                                                                          n all y t
 2
 3
      3
                                                                             all
 4
 5
 6
 7
 8
 9
 10
 11
 12
 13
 14
 15
```

### 5.6. Signaling Group

Use the **add signaling-group** command to create a signaling group between Communication Manager and Session Manager for use by the service provider trunk. This signaling group is used for inbound and outbound calls between the service provider and the enterprise. For the compliance test, signaling group 2 was used and was configured using the parameters highlighted below, shown on the screen on the next page:

- Set the Group Type field to *sip*.
- Set the **IMS Enabled** field to *n*. This specifies the Communication Manager will serve as an Evolution Server for the Session Manager.
- Set the **Transport Method** to the transport protocol to be used between Communication Manager and Session Manager. For the compliance test, *tls* was used.
- Set the **Peer Detection Enabled** field to *y*. The **Peer-Server** field will initially be set to *Others* and cannot be changed via administration. Later, the **Peer-Server** field will automatically change to *SM* once Communication Manager detects its peer is a Session Manager.

**Note:** Once the **Peer-Server** field is updated to *SM*, the system changes the default values of the following fields, setting them to display–only:

- **Prepend** '+' to Outgoing Calling/Alerting/Diverting/Connected Public Numbers? is changed to y.
- Remove '+' from Incoming Called/Calling/Alerting/Diverting/Connected Numbers? is changed to *n*.

| KP; Reviewed:   | Solution & Interoperability Test Lab Application Notes |
|-----------------|--------------------------------------------------------|
| SPOC 11/25/2019 | ©2019 Avaya Inc. All Rights Reserved.                  |

- Set the Near-end Node Name to *procr*. This node name maps to the IP address of the Communication Manager as defined in Section 5.3.
- Set the **Far-end Node Name** to *interopASM*. This node name maps to the IP address of Session Manager, as defined in **Section 5.3**.
- Set the Near-end Listen Port and Far-end Listen Port to a valid unused port instead of the default well-known port value. (For TLS, the well-known port value is 5061). This is necessary so Session Manager can distinguish this trunk from the trunk used for other enterprise SIP traffic. The compliance test was conducted with the Near-end Listen Port and Far-end Listen Port set to 5067.
- Set the **Far-end Network Region** to the IP network region defined for the Service Provider in **Section 5.5**.
- Set the **Far-end Domain** to *bvwdev.com*.
- Set the **DTMF over IP** field to *rtp-payload*. This value enables Communication Manager to send DTMF transmissions using RFC 2833.
- Set **Direct IP-IP Audio Connections** to *y*. This field will enable media shuffling on the SIP trunk allowing Communication Manager to redirect media traffic directly between the Avaya SBCE and the enterprise endpoint. If this value is set to **n**, then the Avaya Media Gateway or Media Server will remain in the media path of all calls between the SIP trunk and the endpoint. Depending on the number of media resources available in the Avaya Media Gateway and Media Server, these resources may be depleted during high call volume preventing additional calls from completing.
- Default values may be used for all other fields.

| change signaling-group 3                  | Page 1 of 2                            |
|-------------------------------------------|----------------------------------------|
| SIGNALING                                 | GROUP                                  |
|                                           |                                        |
| Group Number: 3 Group Type:               | cin                                    |
|                                           | -                                      |
| IMS Enabled? n Transport Method:          | tls                                    |
| Q-SIP? n                                  |                                        |
| IP Video? n                               | Enforce SIPS URI for SRTP? n           |
| Peer Detection Enabled? y Peer Server:    | SM Clustered? n                        |
| Prepend '+' to Outgoing Calling/Alerting  |                                        |
|                                           |                                        |
| Remove '+' from Incoming Called/Calling/A | lerting/Diverting/Connected Numbers? n |
| Alert Incoming SIP Crisis Calls? n        |                                        |
| Near-end Node Name: procr                 | Far-end Node Name: interopASM          |
| Near-end Listen Port: 5067                | Far-end Listen Port: 5067              |
| F                                         | ar-end Network Region: 3               |
|                                           |                                        |
| Far-end Domain:bvwdev.com                 |                                        |
|                                           | Bypass If IP Threshold Exceeded? n     |
| Incoming Dialog Loopbacks: eliminate      | RFC 3389 Comfort Noise? n              |
| DTMF over IP: rtp-payload                 | Direct IP-IP Audio Connections? y      |
| Session Establishment Timer(min): 3       | IP Audio Hairpinning? n                |
| Enable Layer 3 Test? y                    | Initial IP-IP Direct Media? n          |
| H.323 Station Outgoing Direct Media? n    | Alternate Route Timer(sec): 6          |

### 5.7. Trunk Group

Use the **add trunk-group** command to create a trunk group for the signaling group created in **Section 5.6**. For the compliance test, trunk group 2 was configured using the parameters highlighted below.

- Set the **Group Type** field to *sip*.
- Enter a descriptive name for the **Group Name**.
- Enter an available trunk access code (TAC) that is consistent with the existing dial plan in the **TAC** field.
- Set the **Service Type** field to *public-ntwrk*.
- Set the **Signaling Group** to the signaling group shown in **Section 5.6**.
- Set the **Number of Members** field to the number of trunk members in the SIP trunk group. This value determines how many simultaneous SIP calls can be supported by this trunk.
- Default values were used for all other fields.

| change trunk-group 3 Page 1 of 4 |                     |                        |  |  |  |  |
|----------------------------------|---------------------|------------------------|--|--|--|--|
|                                  | TRUNK GROUP         |                        |  |  |  |  |
| Group Number: 3                  | Group Type: sip     | CDR Reports: y         |  |  |  |  |
| Group Name: OUTSIDE CALL         | COR: 1              | TN: 1 <b>TAC: #03</b>  |  |  |  |  |
| Direction: two-way               | Outgoing Display? n |                        |  |  |  |  |
| Dial Access? n                   | Nigh                | t Service:             |  |  |  |  |
| Queue Length: 0                  |                     |                        |  |  |  |  |
| Service Type: public-ntwrk       | Auth Code? n        |                        |  |  |  |  |
|                                  | Member A            | ssignment Method: auto |  |  |  |  |
|                                  |                     | Signaling Group: 3     |  |  |  |  |
|                                  | N                   | Number of Members: 10  |  |  |  |  |

On **Page 2**, verify that the **Preferred Minimum Session Refresh Interval** is set to a value acceptable to the service provider. This value defines the interval that re-INVITEs must be sent to keep the active session alive. The default value of *600* seconds was used.

```
change trunk-group 3

Group Type: sip

TRUNK PARAMETERS

Unicode Name: auto

Redirect On OPTIM Failure: 5000

SCCAN? n

Digital Loss Group: 18

Preferred Minimum Session Refresh Interval (sec): 600

Disconnect Supervision - In? y Out? y

XOIP Treatment: auto Delay Call Setup When Accessed Via IGAR? n

Caller ID for Service Link Call to H.323 1xC: station-extension
```

On Page 3:

- Set the **Numbering Format** field to *private*. This field specifies the format of the calling party number (CPN) sent to the far-end.
- Set the **Replace Restricted Numbers** and **Replace Unavailable Numbers** fields to *y*. This will allow the CPN displayed on local endpoints to be replaced with the value set in **Section 5.2**, if the inbound call has enabled CPN block.

On Page 4:

- Set the **Network Call Redirection** field to *y*. With this setting, Communication Manager will use the SIP REFER method for the redirection of PSTN calls that are transferred back to the SIP trunk (Refer to **Section 2.2** for issues related to Experience Portal).
- Set the **Send Diversion Header** field to *y* and **Support Request History** to *n*.
- Set the **Telephone Event Payload Type** to **101**, the value preferred by G12.
- Verify that Identity for Calling Party Display is set to *P*-Asserted-Identity.
- Default values were used for all other fields.

```
change trunk-group 3
                                                                 Page
                                                                        4 of
                                                                               4
                              PROTOCOL VARIATIONS
                                       Mark Users as Phone? n
Prepend '+' to Calling/Alerting/Diverting/Connected Number? n
                       Send Transferring Party Information? n
                                  Network Call Redirection? y
         Build Refer-To URI of REFER From Contact For NCR? n
                                     Send Diversion Header? y
                                   Support Request History? n
                              Telephone Event Payload Type: 101
                        Convert 180 to 183 for Early Media? n
                 Always Use re-INVITE for Display Updates? n
                        Identity for Calling Party Display: P-Asserted-Identity
           Block Sending Calling Party Location in INVITE? n
                 Accept Redirect to Blank User Destination? n
                                              Enable Q-SIP? n
          Interworking of ISDN Clearing with In-Band Tones: keep-channel-active
                                Request URI Contents: may-have-extra-digits
```

### 5.8. Calling Party Information

The calling party number is sent in the SIP "From", "Contact" and "PAI" headers. Since public numbering was selected to define the format of this number (Section 5.7), use the change **private-numbering** command to create an entry for each extension which has a DID assigned. DID numbers are provided by the SIP service provider. Each DID number is assigned in this table to one enterprise internal extension or Vector Directory Numbers (VDNs). In the example below, three DID numbers assigned by the service provider are shown. These DID numbers were used as the outbound calling party information on the service provider trunk when calls were originated from the mapped extensions.

| char | nge private-number: |        | Page       | 1            | of       | 2  |     |  |
|------|---------------------|--------|------------|--------------|----------|----|-----|--|
|      |                     | RMAT   |            |              |          |    |     |  |
|      |                     |        |            |              |          |    |     |  |
| Ext  | Ext                 | Trk    | Private    | Total        |          |    |     |  |
| Len  | Code                | Grp(s) | Prefix     | Len          |          |    |     |  |
| 4    | 33                  | 1      |            | 4 Total Admi | nistered | :t | 14  |  |
| 4    | 34                  | 1      |            | 4 Maximum    | Entries  | 5: | 540 |  |
| 4    | 3301                | 3      | 2068098323 | 10           |          |    |     |  |
| 4    | 3401                | 3      | 2068098325 | 10           |          |    |     |  |
| 4    | 3312                | 3      | 2068098327 | 10           |          |    |     |  |
|      |                     |        |            |              |          |    |     |  |

### 5.9. Inbound Routing

In general, the "incoming call handling treatment" form for a trunk group can be used to manipulate the digits received for an incoming call if necessary. Since Session Manager is present, Session Manager can be used to perform digit conversion using an Adaptation, and digit manipulation via the Communication Manager incoming call handling table may not be necessary. If the DID number sent by G12 is left unchanged by Session Manager, then the DID number can be mapped to an extension using the incoming call handling treatment of the receiving trunk group. Use the **change inc-call-handling-trmt** command to create an entry for each DID.

| change inc-cal | change inc-call-handling-trmt trunk-group 3 |            |         |                 |  |  |  | 30 |
|----------------|---------------------------------------------|------------|---------|-----------------|--|--|--|----|
|                |                                             | INCOMING C | ALL HAN | DLING TREATMENT |  |  |  |    |
| Service/       | Service/ Number Number Del Insert           |            |         |                 |  |  |  |    |
| Feature        | Len                                         | Digits     |         |                 |  |  |  |    |
| public-ntwrk   | 10 20                                       | 68098323   | 10      | 3301            |  |  |  |    |
| public-ntwrk   | 10 20                                       | 68098325   | 10      | 3406            |  |  |  |    |
| public-ntwrk   | 10 20                                       | 68098327   | 10      | 4800            |  |  |  |    |
|                |                                             |            |         |                 |  |  |  |    |

# 5.10.Outbound Routing

In these Application Notes, the Automatic Route Selection (ARS) feature is used to route outbound calls via the SIP trunk to the service provider. In the sample configuration, the single digit 9 is used as the ARS access code. Enterprise callers will dial 9 to reach an "outside line". This common configuration is illustrated below with little elaboration. Use the **change dialplan analysis** command to define a dialed string beginning with **9** of length **1**, as a feature access code (*fac*).

| change dial | olan analysis |          |                 | ]      | Page 1 of 12   |
|-------------|---------------|----------|-----------------|--------|----------------|
|             | · -           | DIAL PLA | AN ANALYSIS TAB | LE     | _              |
|             |               | Lo       | ocation: all    | Pe     | ercent Full: 5 |
|             |               |          |                 |        |                |
| Dialed      | Total Call    | Dialed   | Total Call      | Dialed | Total Call     |
| String      | Length Type   | String   | Length Type     | String | Length Type    |
| 0           | 3 fac         | 35       | 4 udp           | *      | 3 dac          |
| 1           | 4 ext         | 4        | 4 aar           | #      | 3 dac          |
| 1           | 11 udp        | 43       | 4 aar           |        |                |
| 13          | 5 aar         | 44       | 4 udp           |        |                |
| 14          | 5 aar         | 45       | 4 aar           |        |                |
| 20          | 3 aar         | 46       | 4 aar           |        |                |
| 23          | 5 aar         | 50       | 4 aar           |        |                |
| 24          | 5 aar         | 52       | 4 udp           |        |                |
| 25          | 4 aar         | 54       | 4 udp           |        |                |
| 28          | 5 aar         | 546      | 5 aar           |        |                |
| 30          | 4 aar         | 56       | 5 udp           |        |                |
| 33          | 4 ext         | 60       | 5 udp           |        |                |
| 33          | 5 aar         | 608      | 10 udp          |        |                |
| 34          | 4 ext         | 8        | 1 fac           |        |                |
| 34          | 5 aar         | 9        | 1 fac           |        |                |

Use the **change feature-access-codes** command to configure *9* as the **Auto Route Selection** (ARS) – Access Code 1.

| change feature-access-codes                     | Page 1 of 11          |
|-------------------------------------------------|-----------------------|
| FEATURE ACCESS CO                               | DDE (FAC)             |
| Abbreviated Dialing List1 Access Code:          |                       |
| Abbreviated Dialing List2 Access Code:          |                       |
| Abbreviated Dialing List3 Access Code:          |                       |
| Abbreviated Dial - Prgm Group List Access Code: |                       |
| Announcement Access Code:                       | *05                   |
| Answer Back Access Code:                        | 007                   |
| Attendant Access Code:                          |                       |
| Auto Alternate Routing (AAR) Access Code:       | 8                     |
| Auto Route Selection (ARS) - Access Code 1:     | 9 Access Code 2:      |
| Automatic Callback Activation:                  | Deactivation:         |
| Call Forwarding Activation Busy/DA: *07 All:    | *06 Deactivation: *16 |
| Call Forwarding Enhanced Status: Act:           | Deactivation:         |
| Call Park Access Code:                          | 008                   |
| Call Pickup Access Code:                        | *09                   |
| CAS Remote Hold/Answer Hold-Unhold Access Code: | *10                   |
| CDR Account Code Access Code:                   | *11                   |
| Change COR Access Code:                         |                       |
| Change Coverage Access Code:                    |                       |
| Conditional Call Extend Activation:             | Deactivation:         |
| Contact Closure Open Code:                      | Close Code:           |

Use the **change ars analysis** command to configure the routing of dialed digits following the first digit 9. The example below shows a subset of the dialed strings tested as part of the compliance test. See **Section 2.1** for the complete list of call types tested. All dialed strings are mapped to route pattern 3, which contains the SIP trunk group to the service provider.

| change ars analysis 01 |     |        |            |         |      | Page    | 1 of  | 2 |
|------------------------|-----|--------|------------|---------|------|---------|-------|---|
|                        | P   | ARS DI | GIT ANALYS | SIS TAB | LE   |         |       |   |
|                        |     |        | Location:  | all     |      | Percent | Full: | 1 |
| Dialed                 | Tot | al     | Route      | Call    | Node | ANI     |       |   |
| String                 | Min | Max    | Pattern    | Туре    | Num  | Reqd    |       |   |
| 01                     | 9   | 17     | deny       | iop     |      | n       |       |   |
| 011                    | 10  | 18     | 3          | intl    |      | n       |       |   |
| 1                      | 11  | 14     | 3          | pubu    |      | n       |       |   |
| 101xxxx0               | 8   | 8      | deny       | op      |      | n       |       |   |
| 101xxxx0               | 18  | 18     | deny       | op      |      | n       |       |   |
| 101xxxx01              | 16  | 24     | deny       | iop     |      | n       |       |   |
| 101xxxx011             | 17  | 25     | deny       | intl    |      | n       |       |   |
| 101xxxx1               | 18  | 18     | deny       | fnpa    |      | n       |       |   |
| 10xxx0                 | 6   | 6      | deny       | op      |      | n       |       |   |
| 10xxx0                 | 16  | 16     | deny       | op      |      | n       |       |   |
|                        |     |        |            |         |      |         |       |   |

To make international call from the U.S. (e.g., dialing: 9011 + country code + number):

The route pattern defines which trunk group will be used for the call and performs any necessary digit manipulation. Use the **change route-pattern** command to configure the parameters for the service provider trunk route pattern in the following manner. The example below shows the values used for route pattern 2 in the compliance test.

- **Pattern Name**: Enter a descriptive name.
- **Grp No**: Enter the outbound trunk group for the SIP service provider.
- **FRL**: Set the Facility Restriction Level (**FRL**) field to a level that allows access to this trunk for all users that require it. The value of **0** is the least restrictive level.
- **Numbering Format**: Set to *unk-unk*. All calls using this route pattern will use the private numbering table. See setting of the **Numbering Format** in the trunk group form for full details in **Section 5.7**.

change route-pattern 3 Page 1 of 4 Pattern Number: 3 Pattern Name: Public SCCAN? n Secure SIP? n Used for SIP stations? n Grp FRL NPA Pfx Hop Toll No. Inserted DCS/ IXC No Mrk Lmt List Del Digits OSIG Dqts Tntw 1: 3 0 n user 2: n user 3: n user 4: n user 5: user n 6: user n BCC VALUE TSC CA-TSC ITC BCIE Service/Feature PARM Sub Numbering LAR 0 1 2 M 4 W Request Dgts Format 1: yyyyyn n rest unk-unk none 2: yyyyyn n rest none 3: y y y y y n n rest none 4: yyyyyn n none rest 5: y y y y y n n rest none 6: yyyyyn n rest none

**Note -** Enter the **save translation** command (not shown) to save all the changes made to the Communication Manager configuration in the previous sections.

# 6. Configure Avaya Aura® Experience Portal

These Application Notes assume that the necessary Experience Portal licenses have been installed and basic Experience Portal administration has already been performed. Consult [9] in the **References** section for further details if necessary.

### 6.1. Background

Experience Portal consists of one or more Media Processing Platform (MPP) servers and an Experience Portal Manager (EPM) server. A single "server configuration" was used in the reference configuration. This consisted of a single MPP and EPM, running on a VMware environment, including an Apache Tomcat Application Server (hosting the Voice XML (VXML) and/or Call Control XML (CCXML) application scripts), that provide the directives to Experience Portal for handling the inbound calls.

References to the Voice XML and/or Call Control XML applications are administered on Experience Portal, along with one or more called numbers for each application reference. When an inbound call arrives at Experience Portal, the called party DID number is matched against those administered called numbers. If a match is found, then the corresponding application is accessed to handle the call. If no match is found, Experience Portal informs the caller that the call cannot be handled and disconnects the call<sup>1</sup>.

For the sample configuration described in these Application Notes, a simple VXML test application was used to exercise various SIP call flow scenarios with G12 SIP Trunking service. In production, enterprises can develop their own VXML and/or CCXML applications to meet specific customer self-service needs or consult Avaya Professional Services and/or authorized Avaya Business Partners. The development and deployment of VXML and CCXML applications is beyond the scope of these Application Notes.

<sup>&</sup>lt;sup>1</sup> An application may be configured with "inbound default" as the called number, to process all inbound calls that do not match any other application references.

### 6.2. Logging in and Licensing

This section describes the steps on Experience Portal for administering a SIP connection to the Session Manager.

Step 1 - Launch a web browser, enter http://<IP address of the Avaya EPM server>/ in the URL, log in with the appropriate credentials and the following screen is displayed.

**Note** – All page navigation described in the following sections will utilize the menu shown on the left pane of the screenshot below.

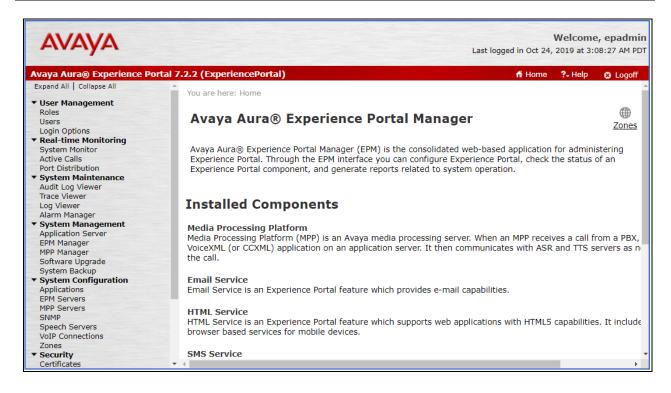

Step 2 - In the left pane, navigate to Security→Licensing. On the Licensing page, verify that Experience Portal is properly licensed. If required licenses are not enabled, contact an authorized Avaya account representative to obtain the licenses.

|                                                                                                    |                                                                                     |                                                                                                    | Welcome, epadmin         |
|----------------------------------------------------------------------------------------------------|-------------------------------------------------------------------------------------|----------------------------------------------------------------------------------------------------|--------------------------|
| FIVFIYFI                                                                                                    |                                                                                     | Last logged in Oct 2                                                                                                    | 4, 2019 at 3:08:27 AM PD |
| Avaya Aura® Experience Port                                                                                              | al 7.2.2 (ExperiencePortal)                                                         | 🐔 Home                                                                                                    | ?- Help 🛛 Logoff         |
| System Monitor<br>Active Calls                                                                                           | You are here: <u>Home</u> > Security                                                | > Licensing                                                                                                    |                          |
| Port Distribution  System Maintenance Audit Log Viewer                                                                   | Licensing                                                                           |                                                                                                    | Refresh                  |
| Trace Viewer<br>Log Viewer<br>Alarm Manager<br>• System Management<br>Application Server                                 |                                                                                     | ience Portal license information that is currently in effect. Entry is control the number of telephony ports that are used |                          |
| EPM Manager                                                                                                    | License Server Information                                                          |                                                                                                    |                          |
| MPP Manager<br>Software Upgrade<br>System Backup<br>• System Configuration<br>Applications<br>EPM Servers<br>MPP Servers | License Server URL:<br>Last Updated:<br>Last Successful Poll:                       | https://10.33.1.10:52233/WebLM/LicenseServer<br>Jul 26, 2019 4:11:07 AM PDT<br>Oct 26, 2019 3:08:41 PM PDT                 | I                        |
| SNMP                                                                                                    | Licensed Products 🔻                                                                 |                                                                                                    |                          |
| Speech Servers<br>VoIP Connections                                                                                       | Experience Portal                                                                   |                                                                                                    | 1                        |
| Zones<br>Security<br>Certificates<br>Licensing                                                                           | Announcement Ports:<br>ASR Connections:<br>Email Units:<br>Enable Media Encryption: | 100<br>250<br>50<br>250                                                                                                    |                          |
| Standard                                                                                                    | Enhanced Call Classification:<br>Google ASR Connections:                            | 250<br>10                                                                                                    |                          |
| Custom<br>Scheduled                                                                                                    | HTML Units:<br>SIP Signaling Connections:                                           | 100<br>100                                                                                                    |                          |
| <ul> <li>Multi-Media Configuration</li> </ul>                                                                            | <ul> <li>SMS Units:</li> </ul>                                                      | 100                                                                                                    |                          |

# 6.3. VoIP Connection

This section defines a SIP trunk between Experience Portal and Session Manager (Sections 7.5 and 7.6).

Step 1 - In the left pane, navigate to System Configuration→VoIP Connections. On the VoIP Connections page, select the SIP tab and click Add to add a SIP trunk.

Note – Only one SIP trunk can be active at any given time on Experience Portal.

| Avaya Aura® Experience Port                                                            | tal 7.2.2 (ExperiencePortal) 👫 Home 📪 Help 😗 Logoff                                                                                                    |
|----------------------------------------------------------------------------------------|----------------------------------------------------------------------------------------------------|
| System Monitor<br>Active Calls                                                         | You are here: <u>Home</u> > System Configuration > VoIP Connections                                                                                                    |
| Port Distribution<br>• System Maintenance<br>Audit Log Viewer                          | VoIP Connections                                                                                                    |
| Trace Viewer<br>Log Viewer<br>Alarm Manager<br>System Management<br>Application Server | This page displays a list of Voice over Internet Protocol (VoIP) servers that Experience Portal communicates with<br>You can configure multiple SIP connections, but only one SIP connection can be enabled at any one given time.                                            |
| Application Server<br>EPM Manager<br>MPP Manager<br>Software Upgrade<br>System Backup  | H.323 SIP                                                                                                    |
| System Configuration     Applications     EPM Servers                                  | Zone     Name     Enable     Proxy     Proxy/DNS     Proxy     Listener     SiP     Sinutaneou       Zone     Name     Enable     Proxy     Transport     Address     Proxy     Listener     SiP     Sinutaneou       Address     Port     Port     Proxy     Calls     Calls |
| MPP Servers<br>SNMP<br>Speech Servers                                                  | Default <u>SM81</u> Yes TLS 10.33.1.12 5061 5061 bvwdev.com 10                                                                                                    |
| VoIP Connections<br>Zones                                                              | Add Delete Help                                                                                                    |
| ▼ Security<br>Certificates                                                             |                                                                                                    |
| Licensing<br>▼ Reports<br>Standard                                                     |                                                                                                    |
| Custom<br>Scheduled                                                                    |                                                                                                    |
| ▼ Multi-Media Configuration                                                            |                                                                                                    |

**Step 2** - Configure a SIP connection as follows:

- Name Set to a descriptive name (e.g., **EP\_SIP**).
- Enable Set to Yes. mnvv
- **Proxy Server Transport** Set to **TLS**.
- Select **Proxy Servers**, and enter:
  - **Proxy Server Address** = **10.33.1.12** (the IP address of the Session Manager signaling interface defined in **Section 7.5**).
  - $\circ$  **Port** = **5061**
  - **Priority** = 0 (default)
  - Weight = 0 (default)
- Listener Port Set to 5061.
- SIP Domain Set to bvwdev.com (see Section 7.2).
- Consultative Transfer Select REFER.
- SIP Reject Response Code Select ASM (503).
- Maximum Simultaneous Calls Set to a number in accordance with licensed capacity. In the reference configuration a value of **100** was used.
- Select All Calls can be either inbound or outbound.
- SRTP Enable = Yes
- Encryption Algorithm = AES\_CM\_128
- Authentication Algorithm = HMAC\_SHA1\_80
- **RTCP Encryption Enabled = No**
- **RTP** Authentication Enabled = Yes
- Click on Add to add SRTP settings to the Configured SRTP List
- Use default values for all other fields.
- Click Save.

| You are here: <u>Home</u> > System                      | Configurat | tion > <u>VoIP</u> | Connection | s > Change SIP Connection       |     |
|---------------------------------------------------------|------------|--------------------|------------|---------------------------------|-----|
| Change SIP Con                                          | necti      | on                 |            |                                 |     |
| Use this page to change th                              | e configur | ation of a         | SIP conne  | ction.                          |     |
| Zone: Default<br>Name: SM81<br>Enable: Organization Yes | ▼<br>No    |                    |            |                                 |     |
| Proxy Transport: TLS 🔻                                  |            |                    |            |                                 |     |
| Proxy Servers ONS                                       | SRV Dom    | nain               |            |                                 |     |
| Address                                                 | Port       | Priority           | Weight     |                                 |     |
| 10.33.1.12                                              | 5061       | 0                  | 0          | Remove                          |     |
| Additional Proxy Server                                 |            |                    |            |                                 |     |
| Listener Port: 5061                                     |            |                    |            |                                 |     |
| SIP Domain: bvwdev.com                                  |            |                    |            |                                 |     |
| P-Asserted-Identity:                                    | aep7       | 2                  |            |                                 |     |
| Maximum Redirection Attem                               |            |                    |            |                                 |     |
| Consultative Transfer:                                  |            |                    |            | es 🖲 Refer                      |     |
| SIP Reject Response Code:                               | ۲          | ASM (503           | ) 🔍 ses    | (480) Custom 503                |     |
| SIP Timers                                              |            |                    |            |                                 |     |
| T1: 250 millisecon                                      |            |                    |            |                                 |     |
| T2: 2000 millisecon<br>B and F: 4000 millisec           |            |                    |            |                                 |     |
| Call Capacity                                           | onus       |                    |            |                                 |     |
| Maximum Simultaneous Cal                                | ls: 10     |                    |            |                                 |     |
| All Calls can be either i                               |            |                    |            |                                 |     |
| <ul> <li>Configure number of in</li> </ul>              |            |                    |            | wed                             |     |
| SRTP                                                    |            |                    |            |                                 |     |
| Enable:                                                 | Yes        |                    |            |                                 |     |
| Encryption Algorithm:                                   | AFS        | 5 CM 128           |            | =                               |     |
| Authentication Algorithm:                               |            |                    |            | -<br>MAC_SHA1_32                |     |
| RTCP Encryption Enabled:                                |            | • No               |            |                                 |     |
| RTP Authentication Enabled                              |            |                    |            | J                               | Add |
| Configured SRTP List                                    |            |                    |            |                                 |     |
| _                                                       | IMAC SH    | A1 80.RT           | TCP Encry  | ption-No,RTP Authentication-Yes |     |
|                                                         |            |                    |            |                                 |     |
|                                                         |            |                    |            |                                 | Ren |
|                                                         |            |                    |            |                                 |     |

#### 6.4. Speech Servers

The installation and administration of the ASR and TSR Speech Servers are beyond the scope of this document. Some of the values shown below were defined during the Speech Server installations. Note that in the reference configuration the ASR and TTS servers used the same IP address.

ASR speech server:

| rtal 7.2.2 (ExperiencePortal) ff Home 📪 Help 😫 Logoff                                                                                                    |
|----------------------------------------------------------------------------------------------------|
| You are here: <u>Home</u> > System Configuration > Speech Servers                                                                                                   |
| Speech Servers                                                                                                    |
| This page displays the list of Automated Speech Recognition (ASR) and Text-to-Speech (TTS) servers that Experience Portal communicates with.                        |
| ASR TTS                                                                                                    |
| Zone<br>Name<br>Name<br>Enable<br>Enable<br>Network<br>Address<br>Engine<br>Type<br>MRCP<br>MRCP<br>Base<br>Port<br>Total Number<br>of<br>Licensed ASR<br>Resources |
| Default <u>Nuance</u> Yes 10.33.1.61 Nuance MRCP 5060 4 English(USA) en-US                                                                                          |
| Add Delete<br>Customize Help                                                                                                    |
|                                                                                                    |

#### TTS speech server:

|                                          | rtal 7.2.2 (ExperiencePortal) ff Home ?                                                   | 🗜 Help 🛛 🕄 Logoff |
|------------------------------------------|-------------------------------------------------------------------------------------------|-------------------|
| Expand All   Collapse All                | You are here: Home > System Configuration > Speech Servers                                |                   |
| ▼ User Management                        | ind are made income > Obtain configuration > operation of the                             |                   |
| Roles                                    |                                                                                           | æ                 |
| Users                                    | Speech Servers                                                                            | Zon               |
| Login Options                            |                                                                                           | 2011              |
| <ul> <li>Real-time Monitoring</li> </ul> |                                                                                           |                   |
| System Monitor                           | This page displays the list of Automated Speech Recognition (ASR) and Text-to-Speech (TTS | ) servers that    |
| Active Calls                             | Experience Portal communicates with.                                                      |                   |
| Port Distribution                        |                                                                                           |                   |
| System Maintenance                       |                                                                                           |                   |
| Audit Log Viewer<br>Trace Viewer         | ASR                                                                                       |                   |
| Log Viewer                               | ASR                                                                                       |                   |
| Alarm Manager                            |                                                                                           |                   |
| System Management                        | Total                                                                                     |                   |
| Application Server                       | Zone A Name A Enable A Network A Engine MRCP Base Number of A                             | Voices            |
| EPM Manager                              | • • • • Address • Type • • Port • Licensed TIS •                                          | i - I             |
| MPP Manager                              | Resources                                                                                 | <u> </u>          |
| Software Upgrade                         |                                                                                           | English(USA) en-  |
| System Backup                            |                                                                                           | US Allison F,     |
| System Configuration                     |                                                                                           | English(USA) en-  |
| Applications                             | Default Nuance Yes 10.33.1.61 Nuance MRCP 5060 4                                          | US Ava F,         |
| EPM Servers                              | V2 TCP                                                                                    | English(USA) en   |
| MPP Servers                              |                                                                                           | US Nathan M,      |
| SNMP                                     |                                                                                           | English(USA) en-  |
| Speech Servers                           |                                                                                           | US Zoe F          |
| VoIP Connections                         |                                                                                           |                   |
| Zones                                    | Add Delete                                                                                |                   |
| Security<br>Certificates                 | Customize Help                                                                            |                   |
| Licensing                                |                                                                                           |                   |
| Reports                                  |                                                                                           |                   |

Solution & Interoperability Test Lab Application Notes ©2019 Avaya Inc. All Rights Reserved.

#### 6.5. Application References

This section describes the steps for administering a reference to the VXML and/or CCXML applications residing on the application server. In the sample configuration, the applications were co-resident on one Experience Portal server, with IP Address 10.33.1.3.

Step 1 - In the left pane, navigate to System Configuration→Applications. On the Applications page (not shown), click Add to add an application and configure as follows:

- Name Set to a descriptive name (e.g., Test2\_APP).
- **Enable** Set to **Yes**. This field determines which application(s) will be executed based on their defined criteria.
- **Type** Select **VoiceXML**, **CCXML**, or **CCXML/VoiceXML** according to the application type.
- **VoiceXML** and/or **CCXML URL** Enter the necessary URL(s) to access the VXML and/or CCXML application(s) on the application server. In the sample screen below, the Experience Portal test application on a single server is referenced.
- Speech Servers ASR and TTS Select the appropriate ASR and/or TTS servers as necessary.
- Application Launch Set to Inbound.
- **Called Number** Enter the number to match against an inbound SIP INVITE message and click **Add**. In the sample configuration illustrated in these Application Notes, the local number 4800 was used. Repeat to define additional called party numbers as needed. Inbound calls with these called party numbers will be handled by the application defined in this section.

| You are here: Home > System Configuration > Applications > Change Application                                                                                                    |  |  |  |  |
|----------------------------------------------------------------------------------------------------|--|--|--|--|
| Change Application                                                                                                    |  |  |  |  |
| Use this page to change the configuration of an application.                                                                                                    |  |  |  |  |
| Zone: Default<br>Name: Test_VoiceXML<br>Enable: • Yes No<br>Type: VoiceXML •<br>Reserved SIP Calls: • None Minimum Maximum<br>Requested: URI                                                                                                    |  |  |  |  |
| Single Single Load Balance                                                                                                    |  |  |  |  |
| VoiceXML URL: https://10.33.1.3/mpp/misc/avptestapp/intro.vxml                                                                                                    |  |  |  |  |
| Mutual Certificate Authentication:  Ves No Basic Authentication:  Yes No                                                                                                    |  |  |  |  |
| ASR Speech Servers                                                                                                    |  |  |  |  |
| Engine Types Selected Engine Types None>                                                                                                    |  |  |  |  |
| ASR:                                                                                                    |  |  |  |  |
| Nuance                                                                                                    |  |  |  |  |
| Languages Selected Languages                                                                                                    |  |  |  |  |
| <none>  Image: Second second s</none> |  |  |  |  |
| Resources: Acquire on call start and retain <b>v</b>                                                                                                    |  |  |  |  |
| N Best List Length:                                                                                                    |  |  |  |  |
| Speech Complete Timeout: 0 milliseconds                                                                                                    |  |  |  |  |
| Speech Incomplete Timeout: milliseconds                                                                                                    |  |  |  |  |
| Vendor Parameters:                                                                                                    |  |  |  |  |
| TTS Speech Servers 🔻                                                                                                    |  |  |  |  |
| Voices     Selected Voices       English(USA) en-US Ava F     English(USA) en-US Nathan M       English(USA) en-US Zoe F     Image: Comparison of the second second se                                                                                                |  |  |  |  |
| Application Launch 🔻                                                                                                    |  |  |  |  |
| Inbound      Inbound Default      Outbound                                                                                                    |  |  |  |  |
| 🖲 Number 🔘 Number Range 🔍 URI                                                                                                    |  |  |  |  |
| Called Number: Add                                                                                                    |  |  |  |  |
| 4800 <b>Remove</b>                                                                                                    |  |  |  |  |
| Speech Parameters >                                                                                                    |  |  |  |  |
| Reporting Parameters                                                                                                    |  |  |  |  |
| Advanced Parameters >                                                                                                    |  |  |  |  |
| Save Apply Cancel Help                                                                                                    |  |  |  |  |

Solution & Interoperability Test Lab Application Notes ©2019 Avaya Inc. All Rights Reserved.

37 of 101 G12CMSM81SBC80

## 6.6. MPP Servers and VoIP Settings

This section illustrates the procedure for viewing or changing the MPP Settings. In the sample configuration, the MPP Server is co-resident on a single server with the Experience Portal Management server (EPM).

Step 1 - In the left pane, navigate to System Configuration→MPP Servers and the following screen is displayed. Click Add.

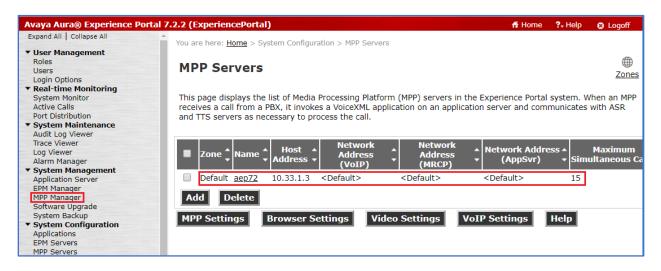

- Step 2 Enter any descriptive name in the Name field (e.g., aep72) and the IP address of the MPP server in the Host Address field and click Continue (not shown). Note that the Host Address used is the same IP address assigned to Experience Portal.
- Step 3 The certificate page will open. Check the **Trust this certificate** box (not shown). Once complete, click **Save**.

| You are here: Home > System Configuration > MPP Servers > Change MPP Server                                                                                                    |                                                                                                    |  |  |  |
|----------------------------------------------------------------------------------------------------|----------------------------------------------------------------------------------------------------|--|--|--|
| Change MPP Serve                                                                                                    | er                                                                                                    |  |  |  |
| Trace Levels to Finest if your E                                                                                                    | onfiguration of an MPP. Take care when changing the MPP Trace Logging Thresholds. Do not set xperience Portal system has heavy call traffic. The system might experience performance o Finest. Set Trace Levels to Finest only when you are troubleshooting the system. |  |  |  |
| Zone:                                                                                                    | Default                                                                                                    |  |  |  |
| Name:                                                                                                    | aep72                                                                                                    |  |  |  |
| Host Address:                                                                                                    | 10.33.1.3                                                                                                    |  |  |  |
| Network Address (VoIP):                                                                                                    | <default></default>                                                                                                    |  |  |  |
| Network Address (MRCP):                                                                                                    | <default></default>                                                                                                    |  |  |  |
| Network Address (AppSvr):                                                                                                    | <default></default>                                                                                                    |  |  |  |
| Maximum Simultaneous Calls:                                                                                                    | 15                                                                                                    |  |  |  |
| Restart Automatically:                                                                                                    | 🖲 Yes 🔍 No                                                                                                    |  |  |  |
| MPP Certificate                                                                                                    |                                                                                                    |  |  |  |
| Owner: C=US,O=AVAYA,OU=SDP,CN=aep72<br>Issuer: O=AVAYA,OU=MGMT,CN=SystemManager CA<br>Serial Number: 352dbbde22c8aa8<br>Signature Algorithm: SHA256withRSA<br>Valid from: June 28, 2019 4:38:19 AM PDT until September 26, 2022 4:38:19 AM PDT<br>Certificate Fingerprints<br>MD5: f1:f8:92:8d:de:20:c0:df:df:66:7d:a1:cf:fa:7a:8a<br>SHA: 07:10:e8:86:15:3d:07:28:09:c1:24:71:de:f0:bb:3a:4e:c6:5b:74<br>SHA-256: f7:f0:92:25:18:eb:9c:65:58:7e:95:53:27:e9:4b:37:25:63:d7:18:22:6e:5e:4d:59:d8:5e:28:1a:4b:b2:bd<br>Subject Alternative Names<br>DNS Name: aep72<br>DNS Name: aep72<br>DNS Name: aep72.bvwdev.com<br>IP Address: 10.33.1.3 |                                                                                                    |  |  |  |
| Categories and Trace Levels >                                                                                                    |                                                                                                    |  |  |  |
| Save Apply Cancel                                                                                                    | Help                                                                                                    |  |  |  |

Step 4 - Click VoIP Settings tab on the screen displayed in Step 1.

- In the Port Ranges section, default ports were used.
- In the Codecs section set:
  - Set Packet Time to 20.
  - Verify Codecs G729, G711uLaw and G711aLaw are enabled (check marks). Set the Offer and Answer Order as shown. In the sample configuration G729 is the preferred codec, with Order 1, followed by G711uLaw with Order 2 and G711aLaw with Order 3.
  - On the codec Offer set G729 Discontinuous Transmission to No (for G.729A).
- Use default values for all other fields.

Step 5 - Click on Save (not shown).

| You are here: <u>Home</u> > System Configuration > <u>MPP Servers</u> > VoIP Settings                                                                                                    |
|----------------------------------------------------------------------------------------------------|
| VoIP Settings                                                                                                    |
| Voice over Internet Protocol (VoIP) is the process of sending voice data through a network using one or more standard protocols such as H.323 and Real-time Transfer Protocol (RTP). Use this page to configure parameters that affect how voice data is transferred through the network. Note that if you make any changes to this page, you must restart all MPPs. |
| Port Ranges 🔻                                                                                                    |
| Low High                                                                                                    |
| UDP: 11000 30999                                                                                                    |
| TCP: 31000 33499                                                                                                    |
| MRCP: 34000 36499                                                                                                    |
| H.323 37000 39499<br>Station:                                                                                                    |
| RTCP Monitor Settings 🔻                                                                                                    |
| Host Address:                                                                                                    |
| Port:                                                                                                    |
| VoIP Audio Formats 🔻                                                                                                    |
| MPP Native Format: audio/basic 🔻                                                                                                    |
| Codecs V                                                                                                    |
| Offer                                                                                                    |
| Enable Codec Order                                                                                                    |
| G711uLaw 1                                                                                                    |
| G711aLaw 2                                                                                                    |
| G729 3                                                                                                    |
| Packet Time: 20 V milliseconds                                                                                                    |
| G729 Discontinuous Transmission: O Yes No                                                                                                    |
| Answer                                                                                                    |
| Enable Codec Order                                                                                                    |
|                                                                                                    |
| G711aLaw 2                                                                                                    |
|                                                                                                    |
| G729 Discontinuous Transmission: 🔍 Yes 🔍 No 💿 Either                                                                                                    |
| G729 Reduced Complexity Encoder:   Yes No                                                                                                    |
| QoS Parameters >                                                                                                    |
| Out of Service Threshold (% of VoIP Resources)  Call Progress                                                                                                    |
| Miscellaneous >                                                                                                    |
| Save Apply Cancel Help                                                                                                    |
| Save Appry Cancer Incip                                                                                                    |

## 6.7. Configuring RFC2833 Event Value Offered by Experience Portal

The configuration change example noted in this section was not required for any of the call flows illustrated in these Application Notes. For incoming calls from G12 to Experience Portal, G12 specifies the value 101 for the RFC2833 telephone-events that signal DTMF digits entered by the user. When Experience Portal answers, the SDP from Experience Portal matches this G12 offered value.

When Experience Portal sends an INVITE with SDP as part of an INVITE-based transfer (e.g., bridged transfer), Experience Portal offers the SDP. By default, Experience Portal specifies the value 127 for the RFC2833 telephone-events. Optionally, the value that is offered by Experience Portal can be changed, and this section outlines the procedure that can be performed by an Avaya authorized representative.

- Access Experience Portal via the command line interface.
- Navigate to the following directory: /opt/Avaya/ ExperiencePortal/MPP/config
- Edit the file mppconfig.xml.
- Search for the parameter "mpp.sip.rfc2833.payload". If there is no such parameter specified add a line such as the following to the file, where the value 101 is the value to be used for the RFC2833 events. If the parameter is already specified in the file, simply edit the value assigned to the parameter.
   <parameter name="mpp.sip.rfc2833.payload">101</parameter>
- In the verification of these Application Notes, the line was added directly above the line where the sip.session.expires parameter is configured.

After saving the file with the change, restart the MPP server for the change to take effect. As shown below, the MPP may be restarted using the **Restart** button available via the Experience Portal GUI at **System Management**  $\rightarrow$  **MPP Manager**.

| Avaya Aura® Experience Portal                     | 7.2.2 (ExperiencePortal)                                                                                                    |                                 | 🕯 Home              | ?- Help   | 8 L    | ogoff |
|---------------------------------------------------|----------------------------------------------------------------------------------------------------|---------------------------------|---------------------|-----------|--------|-------|
| Expand All   Collapse All                         | You are here: <u>Home</u> > System Management > MPP Manager                                                                    |                                 |                     |           |        |       |
| ▼ User Management<br>Roles                        | Tou are here. <u>Home</u> > System management > MPP management                                                                 |                                 |                     |           | Ċ.     | æ     |
| Users<br>Login Options                            | MPP Manager (Oct 27, 2019 2:49:27 AM P                                                                                         | PDT)                            |                     | R         | efresh | Zones |
| ▼ Real-time Monitoring                            |                                                                                                    |                                 |                     |           |        |       |
| System Monitor<br>Active Calls                    | This page displays the current state of each MPP in the Experie<br>select one or more MPPs. To enable the mode commands, the s |                                 |                     | d mode co | ommar  | nds,  |
| Port Distribution                                 | select one of more MFFs. To enable the mode commands, the s                                                                    | selected MPPs must also be stop | peu.                |           |        |       |
| ▼ System Maintenance                              |                                                                                                    |                                 |                     |           |        |       |
| Audit Log Viewer                                  |                                                                                                    | Last Poll: Oct 27, 2019 2:49    | 0.00 VW D           | DT        |        |       |
| Trace Viewer                                      |                                                                                                    |                                 |                     |           |        |       |
| Log Viewer<br>Alarm Manager                       | Zone Server Name Mode State Config Auto                                                                                        | to Restart Restart Schedule A   | ctive Cal<br>In Out |           |        |       |
| <ul> <li>System Management</li> </ul>             |                                                                                                    |                                 |                     |           |        |       |
| Application Server<br>EPM Manager                 | Default aep72 Online Running Restart needed Yes                                                                                | 🖉 No 🖉 None 🖉                   | 0 0                 |           |        |       |
| MPP Manager<br>Software Upgrade                   | State Commands                                                                                                    |                                 |                     |           |        |       |
| System Backup  System Configuration  Applications | Start Stop Restart Reboot Halt Cancel                                                                                          | Restart/Reboot Options          |                     |           |        |       |
| EPM Servers                                       |                                                                                                    | One server at a time            |                     |           |        |       |
| MPP Servers<br>SNMP                               | Mode Commands                                                                                                    | All servers                     |                     |           |        |       |
| Speech Servers                                    |                                                                                                    |                                 |                     |           |        |       |
| VoIP Connections                                  | Offline Test Online                                                                                                    |                                 |                     |           |        |       |
| Zones                                             |                                                                                                    |                                 |                     |           |        |       |

Note that the **State** column shows when the MPP is running after the restart.

Solution & Interoperability Test Lab Application Notes ©2019 Avaya Inc. All Rights Reserved. 41 of 101 G12CMSM81SBC80

# 7. Configure Avaya Aura® Session Manager

This section provides the procedures for configuring Session Manager. The procedures include adding the following items:

- SIP domain.
- Logical/physical Locations that can be occupied by SIP Entities.
- Adaptation module to perform header manipulations.
- SIP Entities corresponding to Communication Manager, Session Manager, Experience Portal and the Avaya SBCE.
- Entity Links, which define the SIP trunk parameters used by Session Manager when routing calls to/from SIP Entities.
- Routing Policies, which control call routing between the SIP Entities.
- Dial Patterns, which govern to which SIP Entity a call is routed.

The following sections assume that the initial configuration of Session Manager and System Manager has already been completed, and that network connectivity exists between System Manager and Session Manager.

## 7.1. System Manager Login and Navigation

Session Manager configuration is accomplished by accessing the browser-based GUI of System Manager, using the URL "https://<ip-address>/SMGR", where "<ip-address>" is the IP address of System Manager. Log in with the appropriate credentials and click on Log On (not shown). The screen shown below is then displayed; under **elements** select **Routing**  $\rightarrow$  **Domains**.

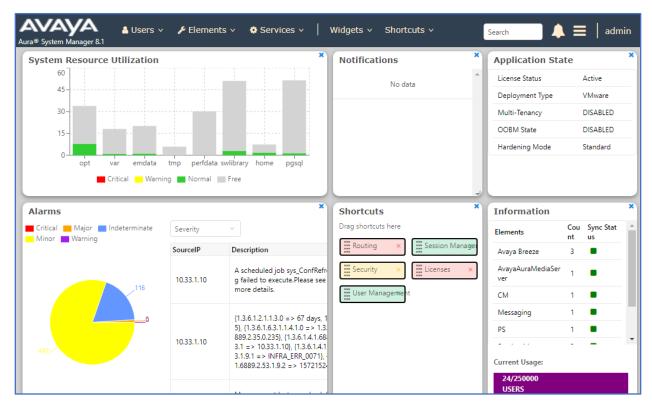

The navigation tree displayed in the left pane below will be referenced in subsequent sections to navigate to items requiring configuration. Most items discussed in this section will be located under the **Routing** link shown below.

| ra® System Manager 8.1 | Users 🗸 🎤 Elements 🗸 🏘 Services 🗸 ╞ W  | ∕idgets ∽ Shortcu | ts v Search     | ] 🐥 🗮   admi   |
|------------------------|----------------------------------------|-------------------|-----------------|----------------|
| lome Routing           |                                        |                   |                 |                |
| Routing ^              | Domain Management                      |                   |                 | Help           |
| Domains                | New Edit Delete Duplicate More Actions | 5 •               |                 |                |
| Locations              | 2 Items 🛛 🥲                            |                   |                 | Filter: Enable |
| Conditions             | Name                                   | Туре              | Notes           |                |
| Adaptations 🗸 🗸        | bvwdev.com                             | sip               | SIP Domain      |                |
| Adaptations            | presence.bvwdev.com                    | sip               | presence domain |                |
| SIP Entities           | Select : All, None                     |                   |                 |                |
| Entity Links           |                                        |                   |                 |                |
| Time Ranges            |                                        |                   |                 |                |
| Routing Policies       |                                        |                   |                 |                |
| Dial Patterns 🗸 🗸      |                                        |                   |                 |                |
| Regular Expressions    |                                        |                   |                 |                |
| Defaults <             |                                        |                   |                 |                |
|                        |                                        |                   |                 |                |

## 7.2. SIP Domain

Create an entry for each SIP domain for which Session Manager will need to be aware in order to route calls. For the compliance test, this was the enterprise domain, *avaya.lab.com*. Navigate to **Routing**  $\rightarrow$  **Domains** in the left-hand navigation pane and click the **New** button in the right pane (not shown). In the new right pane that appears (shown below), fill in the following:

- **Name:** Enter the domain name.
- **Type:** Select **sip** from the pull-down menu.
- Notes: Add a brief description (optional).
- Click **Commit** to save.

The screen below shows the entry for the enterprise domain.

| AVAYA<br>Aura® System Manager 8.1 | sers 🗸 🎤 Elements 🗸 🌣 Services 🗸 🗍 W   | idgets v Shortcut | S 🗸 Search                    | 📄 🜲 🗮 🛛 admin  |
|-----------------------------------|----------------------------------------|-------------------|-------------------------------|----------------|
| Home Routing                      |                                        |                   |                               |                |
| Routing ^                         | Domain Management                      |                   |                               | Help ?         |
| Domains                           | New Edit Delete Duplicate More Actions | •                 |                               |                |
| Locations                         | 2 Items 🛛 🖑                            |                   |                               | Filter: Enable |
| Conditions                        | Name                                   | Туре              | Notes                         |                |
| Adaptations Y                     | bvwdev.com<br>presence.bvwdev.com      | sip<br>sip        | SIP Domain<br>presence domain |                |
| SIP Entities                      | Select : All, None                     |                   |                               |                |
| Entity Links                      |                                        |                   |                               |                |
| Time Ranges                       |                                        |                   |                               |                |
| Routing Policies                  |                                        |                   |                               |                |
| Dial Patterns 🗸 🗸                 |                                        |                   |                               |                |
| Regular Expressions               |                                        |                   |                               |                |
| Defaults                          |                                        |                   |                               |                |

## 7.3. Locations

Locations can be used to identify logical and/or physical locations where SIP Entities reside for purposes of bandwidth management, call admission control and location-based routing. To add a location, navigate to **Routing**  $\rightarrow$  **Locations** in the left-hand navigation pane and click the **New** button in the right pane (not shown). In the **General** section, enter the following values:

- Name: Enter a descriptive name for the location.
- **Notes:** Add a brief description (optional).
- Click **Commit** to save.

The following screen shows the location details for the location named *InteropASM*. Later, this location will be assigned to the SIP Entity corresponding to Session Manager. Other location parameters (not shown) retained the default values.

| AVAYA<br>Aura® System Manager 8.1 | Users 🗸 🎤 Elements 🗸 🔅 Services 🗸             | Widgets v Shortcuts v | Search        | ≡   admin |
|-----------------------------------|-----------------------------------------------|-----------------------|---------------|-----------|
| Home Routing                      |                                               |                       |               |           |
| Routing ^                         | Location Details                              |                       | Commit Cancel | Help ? 🔺  |
| Domains                           | General                                       |                       |               |           |
| Locations                         | * Name:                                       | InteropASM            |               |           |
| Conditions                        | Notes:                                        | Session Manager       |               |           |
| Adaptations 🗸 🗸                   | Dial Plan Transparency in Survival            | ble Mode              |               |           |
| SIP Entities                      | Enabled:                                      |                       |               |           |
| Entity Links                      | Listed Directory Number:                      |                       |               |           |
| Time Ranges                       | Associated CM SIP Entity:                     |                       |               |           |
| Routing Policies                  | Overall Managed Bandwidth                     |                       |               |           |
| Dial Patterns 🗸 🗸                 | Managed Bandwidth Units:                      | Kbit/sec 🔻            |               |           |
|                                   | Total Bandwidth:                              |                       |               |           |
| Regular Expressions               | Multimedia Bandwidth:                         |                       |               |           |
| Defaults <                        | Audio Calls Can Take Multimedia<br>Bandwidth: | Ø                     |               |           |

The following screen shows the location details for the location named *InteropCM*. Later, this location will be assigned to the SIP Entity corresponding to Communication Manager. Other location parameters (not shown) retained the default values.

| Avra® System Manager 8.1 | Users 🗸 🎤 Elements 🗸 🌣 Services 🗸             | Widgets v Shortcuts v | Search        | admin  |
|--------------------------|-----------------------------------------------|-----------------------|---------------|--------|
| Home Routing             |                                               |                       |               |        |
| Routing ^                | Location Details                              |                       | Commit Cancel | Help ? |
| Domains                  | General                                       |                       |               |        |
| Locations                | * Name:                                       | InteropCM             |               |        |
| Conditions               | Notes:                                        | Communication Manager |               |        |
| Adaptations Y            | Dial Plan Transparency in Surviva             | ble Mode              |               |        |
| SIP Entities             | Enabled:                                      |                       |               |        |
| Entity Links             | Listed Directory Number:                      |                       |               |        |
| Time Ranges              | Associated CM SIP Entity:                     |                       |               |        |
| Routing Policies         | Overall Managed Bandwidth                     |                       |               |        |
| Dial Patterns 🗸 🗸        | Managed Bandwidth Units:                      | Kbit/sec 🔻            |               |        |
|                          | Total Bandwidth:                              |                       |               |        |
| Regular Expressions      | Multimedia Bandwidth:                         |                       |               |        |
| Defaults <               | Audio Calls Can Take Multimedia<br>Bandwidth: | Ø                     |               |        |

KP; Reviewed: SPOC 11/25/2019 Solution & Interoperability Test Lab Application Notes ©2019 Avaya Inc. All Rights Reserved. 46 of 101 G12CMSM81SBC80 The following screen shows the location details for the location named *AvayaSBCE*. Later, this location will be assigned to the SIP Entity corresponding to the Avaya SBCE. Other location parameters (not shown) retained the default values.

| AVAYA<br>Aura® System Manager 8.1 | 🛔 Users 🗸 🎤 Elements 🗸 🌣 Services 🗸   Widgets 🗸 Shortcuts 🗸 | Search        | admin  |
|-----------------------------------|-------------------------------------------------------------|---------------|--------|
| Home Routing                      |                                                             |               |        |
| Routing ^                         | Location Details                                            | Commit Cancel | Help ? |
| Domains                           | General                                                     |               |        |
| Locations                         | * Name: AvayaSBCE                                           |               |        |
| Conditions                        | Notes: Connected to SP                                      | I             |        |
| Adaptations 🗸 🗸                   | Dial Plan Transparency in Survivable Mode                   |               | _      |
| SIP Entities                      | Enabled:                                                    |               |        |
| Entity Links                      | Listed Directory Number:<br>Associated CM SIP Entity:       |               |        |
| Time Ranges                       |                                                             |               |        |
| Routing Policies                  | Overall Managed Bandwidth                                   |               |        |
| Dial Patterns 🗸 🗸                 | Managed Bandwidth Units: Kbit/sec V                         |               |        |
|                                   | Total Bandwidth:                                            |               |        |
| Regular Expressions               | Multimedia Bandwidth:                                       |               | _      |

The following screen shows the location details for the location named *AEP72*. Later, this location will be assigned to the SIP Entity corresponding to the Experience Portal. Other location parameters (not shown) retained the default values.

| AVAYA<br>Aura® System Manager 8.1 | 🛔 Users 🗸 🎤 Elements 🗸 🌣 Services 🗸   Widgets 🗸 Shortcuts 🗸 | Search        | admin  |
|-----------------------------------|-------------------------------------------------------------|---------------|--------|
| Home Routing                      |                                                             |               |        |
| Routing ^                         | Location Details                                            | Commit Cancel | Help ? |
| Domains                           | General                                                     |               |        |
| Locations                         | * Name: AEP72                                               |               |        |
| Conditions                        | Notes: Experience Portal                                    |               |        |
| Adaptations Y                     | Dial Plan Transparency in Survivable Mode                   |               |        |
| SIP Entities                      | Enabled:                                                    |               |        |
| Entity Links                      | Listed Directory Number:<br>Associated CM SIP Entity:       |               | - 1    |
| Time Ranges                       |                                                             |               |        |
| Routing Policies                  | Overall Managed Bandwidth                                   |               |        |
| Dial Patterns 🗸 🗸                 | Managed Bandwidth Units: Kbit/sec 🔻                         |               |        |
| Barratens                         | Total Bandwidth:                                            |               |        |
| Regular Expressions               | Multimedia Bandwidth:                                       |               |        |

KP; Reviewed: SPOC 11/25/2019 Solution & Interoperability Test Lab Application Notes ©2019 Avaya Inc. All Rights Reserved. 47 of 101 G12CMSM81SBC80

## 7.4. Adaptations

In order to improve interoperability with third party elements, Session Manager 8.1 incorporates the ability to use Adaptation modules to remove specific headers that are either Avaya proprietary or deemed excessive/unnecessary for non-Avaya elements.

For the compliance test, an Adaptation named *HeadersRemoval* was created to block the following headers from outbound messages, before they were forwarded to the Avaya SBCE: AV-Correlation-ID, Alert-Info, Endpoint-View, P-AV-Message-ID, P-Charging-Vector and P-Location. These headers contain private information from the enterprise, which should not be propagated outside of the enterprise boundaries. They also add unnecessary size to outbound messages, while they have no significance to the service provider.

Navigate to **Routing**  $\rightarrow$  **Adaptations** in the left-hand navigation pane and click the **New** button in the right pane (not shown). In the new right pane that appears (shown below), fill in the following:

- Adaptation Name: Enter an appropriate name.
- Module Name: Select the *DigitConversionAdapter* option.
- Module Parameter Type: Select Name-Value Parameter.

Click **Add** to add the name and value parameters, as follows:

- Name: Enter *eRHdrs*. This parameter will remove the specified headers from messages in the egress direction.
- Value: Enter "Alert-Info, P-Charging-Vector, AV-Global-Session-ID, AV-Correlation-ID, P-AV-Message-Id, P-Location, Endpoint-View"
- Click **Commit** to save.

The screen below shows the adaptation created for the compliance test. This adaptation will later be applied to the SIP Entity corresponding to the Avaya SBCE. All other fields were left at their default values.

| AVAYA<br>Aura® System Manager 8.1 | Users 🗸 🖌 Elements 🗸 🌣 Services 🗸   Widgets 🗸 Shortcuts 🗸 🛛 Search 🔷 🌲   admi                                        |
|-----------------------------------|----------------------------------------------------------------------------------------------------|
| Home Routing                      |                                                                                                    |
| Routing ^                         | Adaptation Details Commit Cancel                                                                                     |
| Domains                           | General                                                                                                    |
| Locations                         | * Adaptation Name: HeadersRemoval                                                                                    |
| Conditions                        | * Module Name: DigitConversionAdapter 🔻                                                                              |
| Adaptations ^                     | Module Parameter Name-Value Parameter  Type:                                                                         |
| Adaptations                       | Add Remove                                                                                                    |
|                                   | Name         Value                                                                                                   |
| Regular Expressi                  | eRHdrs "Endpoint-View, P-Charging-Vector, P-Location, Alert-Info, Max-<br>Breadth, P-AV-Message-Id, Accept-Language" |
| SIP Entities                      | Select : All, None                                                                                                   |
| Entity Links                      | Egress URI Parameters:                                                                                               |
| Time Ranges                       | Notes: To be applied in other destinationSIP e                                                                       |

## 7.5. SIP Entities

A SIP Entity must be added for Session Manager and for each SIP telephony system connected to it, which includes Communication Manager, Avaya SBCE and Experience Portal. Navigate to **Routing**  $\rightarrow$  **SIP Entities** in the left navigation pane and click on the **New** button in the right pane (not shown). In the **General** section, enter the following values. Use default values for all remaining fields:

- Name: Enter a descriptive name.
- **FQDN or IP Address:** Enter the FQDN or IP address of the SIP Entity that is used for SIP signaling (see **Figure 1**).
- **Type:** Select *Session Manager* for Session Manager, *CM* for Communication Manager, *SIP Trunk* (or *Other*) for the Avaya SBCE and *Voice Portal* for the Experience Portal.
- Adaptation: This field is only present if **Type** is not set to **Session Manager** If Adaptations were to be created, here is where they would be applied to the entity.
- **Location:** Select the location that applies to the SIP Entity being created, defined in **Section 7.3**.
- **Time Zone:** Select the time zone for the location above.
- Click **Commit** to save.

The following screen shows the addition of the *ASM70A* SIP Entity for Session Manager. The IP address of the Session Manager Security Module is entered in the **FQDN or IP Address** field.

| Aura® System Manager 8.1 | 🖁 Users 🗸 🌾 Elements 🗸 🏟 Services 🗸 | Widgets v Shortcuts v                      | Search        | admin  |
|--------------------------|-------------------------------------|--------------------------------------------|---------------|--------|
| Home Routing             |                                     |                                            |               |        |
| Routing ^                | SIP Entity Details                  |                                            | Commit Cancel | Help ? |
| Domains                  | General                             |                                            | _             |        |
| Locations                | * Name:                             | ASM70A                                     |               |        |
|                          | * IP Address:                       | 10.33.1.12                                 |               |        |
| Conditions               | SIP FQDN:                           |                                            |               |        |
| Adaptations 🗸 🗸          | Туре:                               | Session Manager                            |               |        |
| SIP Entities             | Notes:                              |                                            |               |        |
| Entity Links             | Location:                           | InteropASM 🔻                               |               |        |
|                          | Outbound Proxy:                     | <b>.</b>                                   |               |        |
| Time Ranges              | Time Zone:                          | America/Denver 🔻                           |               |        |
| Routing Policies         | Minimum TLS Version:                | Use Global Setting <b>T</b>                |               |        |
| Dial Patterns 🗸 🗸        | Credential name:                    |                                            |               |        |
| Dian dicents             | Monitoring                          |                                            |               |        |
| Regular Expressions      | -                                   | Use Session Manager Configuration <b>T</b> |               |        |
| Defaults                 | CRLF Keep Alive Monitoring:         | Use Session Manager Configuration 🔻        |               |        |

Solution & Interoperability Test Lab Application Notes ©2019 Avaya Inc. All Rights Reserved. The following screen shows the addition of the *ACM-Trunk3-Public* SIP Entity for Communication Manager. In order for Session Manager to send SIP service provider traffic on a separate entity link to Communication Manager, the creation of a separate SIP entity for Communication Manager is required. This SIP Entity should be different than the one created during the Session Manager installation, used by all other enterprise SIP traffic. The **FQDN or IP Address** field is set to the IP address of the "**procr**" interface in Communication Manager, as seen in **Section 5.3**. Select the location that applies to the SIP Entity being created, defined in **Section 7.3**. Select the **Time Zone**.

| AV/A    | m Manager 8.1    | <b>4</b> ( | Jsers v | 🗲 Elements 🗸  | Services         | Widgets v          | Shortcuts v | Search        | 🗧   admin |
|---------|------------------|------------|---------|---------------|------------------|--------------------|-------------|---------------|-----------|
| Home    | Routing          |            |         |               |                  |                    |             |               |           |
| Routing |                  | ^          | SIP E   | Intity Detai  | ls               |                    |             | Commit Cancel | Help ? 🔺  |
| Dom     | ains             |            | Gener   | al            |                  |                    |             |               |           |
| Locat   | tions            |            |         |               | * Name:          | ACM-Trunk3-Publi   | c           |               |           |
|         |                  |            |         | * FQDI        | N or IP Address: | 10.33.1.6          |             |               |           |
| Conc    | litions          |            |         |               | Туре:            | СМ                 | T           |               |           |
| Adap    | otations         | ~          |         |               | Notes:           | Public SIP Trunk   |             |               |           |
| SIP E   | ntities          |            |         |               | Adaptation:      |                    | •           |               |           |
| Entity  | y Links          |            |         |               | Location:        | InteropCM          | •           |               |           |
|         |                  |            |         |               | Time Zone:       | America/Denver     | ¥           |               |           |
| Time    | Ranges           |            |         | * SIP Timer B | /F (in seconds): | 4                  |             |               |           |
| Rout    | ing Policies     |            |         | Minim         | um TLS Version:  | Use Global Setting | •           |               |           |
|         |                  |            |         | С             | redential name:  |                    |             |               |           |
| Dial    | Patterns         | ř          |         |               | Securable:       |                    |             |               |           |
| Regu    | ılar Expressions |            |         | Call D        | etail Recording: | both 🔻             |             |               |           |

The following screen shows the addition of the Avaya SBCE SIP Entity for the Avaya SBCE:

- The **FQDN or IP Address** field is set to the IP address of the SBC private network interface (see **Figure 1**).
- On the Adaptation field, the adaptation module *HeadersRemoval* previously defined in Section 7.4 was selected.
- Select the location that applies to the SIP Entity being created, defined in Section 7.3.
- Select the **Time Zone**.

| AV/A    | m Manager 8.1  | Users 🗸 🎤 Elements 🗸 🌣 Services | <ul> <li>Widgets &lt; Shortcuts </li> </ul> | Search        | admi   |
|---------|----------------|---------------------------------|---------------------------------------------|---------------|--------|
| Home    | Session Manage | r Routing                       |                                             |               |        |
| Routing | ^              | SIP Entity Details              |                                             | Commit Cancel | Help ? |
| Doma    | ains           | General                         |                                             |               |        |
| Locat   | ions           | * Name:                         | SBCE-A1                                     |               |        |
|         |                | * FQDN or IP Address:           | 10.33.1.54                                  |               |        |
| Cond    | itions         | Туре:                           | SIP Trunk                                   |               |        |
| Adap    | tations 🗸      | Notes:                          |                                             |               |        |
| SIP Er  | ntities        | Adaptation                      | HeadersRemoval 🔻                            |               |        |
| Entity  | Links          | Location:                       | AvayaSBCE V                                 |               |        |
|         |                | Time Zone:                      | America/Denver 🔻                            |               |        |
| Time    | Ranges         | * SIP Timer B/F (in seconds):   | 4                                           |               |        |
| Routi   | ng Policies    | Minimum TLS Version:            | Use Global Setting 🔻                        |               |        |
| DiaLD   | atterns V      | Credential name:                |                                             |               |        |
| Dial P  | atterns        | Securable:                      |                                             |               |        |
| Regul   | ar Expressions | Call Detail Recording:          | egress ▼                                    |               |        |

The following screen shows the addition of the *AEP72* SIP Entity:

- The **FQDN or IP Address** field is set to the IP address of the Experience Portal (see **Figure 1**).
- Select the location that applies to the SIP Entity being created, defined in **Section 7.3**.
- Select the **Time Zone**.

| Aura® Syste | aya<br>2m Manager 8.1 |          | Users 🗸 | 🗲 Elements 🗸  | Services ×       | Widgets v          | Shortcuts v | Search        | 🔳   admin |
|-------------|-----------------------|----------|---------|---------------|------------------|--------------------|-------------|---------------|-----------|
| Home        | Routing               |          |         |               |                  |                    |             |               |           |
| Routing     |                       | ^        | SIP I   | Entity Detai  | ils              |                    |             | Commit Cancel | Help ? 4  |
| Dom         | nains                 |          | Gener   | al            |                  |                    |             |               |           |
| Loca        | tions                 |          |         |               | * Name:          | AEP72              |             | ]             |           |
|             |                       |          |         | * FQD         | N or IP Address: | 10.33.1.3          |             | ]             |           |
| Cond        | ditions               |          |         |               | Туре:            | Voice Portal       | T           |               |           |
| Adap        | ptations              | ~        |         |               | Notes:           | AEP System 10.3    | 3.1.3       | ]             |           |
| SIP E       | intities              |          |         |               | Adaptation:      |                    |             | ]             |           |
| Entit       | y Links               |          |         |               | Location:        | AEP72              | •           |               |           |
|             |                       |          |         |               | Time Zone:       | America/Denver     | ¥           |               |           |
| Time        | e Ranges              |          |         | * SIP Timer B | /F (in seconds): | 4                  |             |               |           |
| Rout        | ting Policies         |          |         | Minim         | um TLS Version:  | Use Global Setting | ] 🔻         |               |           |
| Dial        | D-++                  | <b>.</b> |         | C             | redential name:  |                    |             |               |           |
| Dial        | Patterns              | Ť.       |         |               | Securable:       |                    |             |               |           |

## 7.6. Entity Links

A SIP trunk between Session Manager and a telephony system is described by an Entity Link. Three Entity Links were created; an entity link to Communication Manager for use only by service provider traffic, an entity link to the Avaya SBCE and an entity link to Experience Portal. To add an Entity Link, navigate to **Routing**  $\rightarrow$  **Entity Links** in the left navigation pane and click on the **New** button in the right pane (not shown). Fill in the following fields in the new row that is displayed:

- **Name:** Enter a descriptive name.
- SIP Entity 1: Select the Session Manager from the drop-down menu (Section 7.5).
- **Protocol:** Select the transport protocol used for this link (Section 5.6).
- **Port:** Port number on which Session Manager will receive SIP requests from the far-end (Section 5.6).
- **SIP Entity 2:** Select the name of the other system from the drop-down menu (**Section 7.5**).
- **Port:** Port number on which the other system receives SIP requests from Session Manager (Section 5.6).
- Connection Policy: Select Trusted to allow calls from the associated SIP Entity.
- Click **Commit** to save.

The screen below shows the Entity Link to Communication Manager. The protocol and ports defined here must match the values used on the Communication Manager signaling group form in **Section 5.6**. *TLS* transport and port *5067* were used.

| Users | v 🎤 Elements v 🔅        | Services ~   Widgets ~ | Shortcuts v |        |                      | Search |     |                 | admin            |
|-------|-------------------------|------------------------|-------------|--------|----------------------|--------|-----|-----------------|------------------|
|       |                         |                        |             |        |                      |        |     |                 |                  |
| En    | tity Links              |                        |             | Comr   | nit Cancel           |        |     |                 | Help ?           |
| 1 It  | em I 🍣                  |                        |             |        |                      |        |     | Filter          | : Enable         |
|       | Name                    | SIP Entity 1           | Protoc      | l Port | SIP Entity 2         | Port   | c   | DNS<br>Override | Connect<br>Polic |
|       | * ASM70A-ACM-Trunk3-506 | * Q ASM70A             | TLS         | * 5067 | * QACM-Trunk3-Public | * 5    | 067 |                 | trusted          |
|       | ct : All, None          |                        |             |        |                      |        |     |                 | ×                |
|       |                         |                        |             |        |                      |        |     |                 |                  |

| ers v  | 🖌 🖋 Elements 🗸 🔅 S     | ervices ~   Widgets ~ | Shortcuts v |        |              | Search | ▲ ≡             | admi   |
|--------|------------------------|-----------------------|-------------|--------|--------------|--------|-----------------|--------|
| Ent    | ity Links              |                       |             | Comm   | it           |        |                 | Help   |
| 1 Iter | n ' 🍣                  |                       |             |        |              |        | Filter: E       | Enable |
|        | Name                   | SIP Entity 1          | Protocol    | Port   | SIP Entity 2 | Port   | DNS<br>Override | Со     |
| •      | * ASM70A_ASBCE-A1_5061 | * QASM70A             | TLS V       | * 5061 | * Q ASBCE-A1 | * 5061 |                 | trus   |
| Selec  | t : All, None          |                       |             |        |              |        |                 |        |

The Entity Link to the Avaya SBCE is shown below; *TLS* transport and port *5061* were used.

The Entity Link to the Experience Portal is shown below; *TLS* transport and port *5061* were used.

| Users v | 🗸 🎤 Elements 🗸 🏘 S     | ervices ~   Widgets ~ | Shortcuts v |        |              | Search | . ≡             | admin      |
|---------|------------------------|-----------------------|-------------|--------|--------------|--------|-----------------|------------|
|         |                        |                       |             |        |              |        |                 |            |
| Ent     | ity Links              |                       |             | Comm   | it Cancel    |        |                 | Help ?     |
| 1 Ite   | em I 🍣                 |                       |             |        |              |        | Filter: E       | nable      |
|         | Name                   | SIP Entity 1          | Protocol    | Port   | SIP Entity 2 | Port   | DNS<br>Override | Conn<br>Po |
|         | * SM70A_AEP71_5061_TLS | * QASM70A             | TLS ¥       | * 5061 | * Q AEP72    | * 5061 |                 | truste     |
| •       | t : All, None          |                       |             |        |              |        |                 | +          |
| 4       | * SM70A_AEP71_5061_TLS |                       |             |        |              |        | Override        |            |

## 7.7. Routing Policies

Routing policies describe the conditions under which calls will be routed to the SIP Entities specified in Section 7.5. Three routing policies were added; an incoming policy with Communication Manager as the destination, an outbound policy with the Avaya SBCE as the destination and an incoming policy with Experience Portal as the destination. To add a routing policy, navigate to **Routing**  $\rightarrow$  **Routing Policies** in the left navigation pane and click on the **New** button in the right pane (not shown). The following screen is displayed:

- In the **General** section, enter a descriptive **Name** and add a brief description under **Notes** (optional).
- In the **SIP Entity as Destination** section, click **Select**. The **SIP Entity List** page opens (not shown). Choose the appropriate SIP entity to which this routing policy applies (**Section 7.5**) and click **Select**. The selected SIP Entity displays on the **Routing Policy Details** page as shown below.
- Use default values for remaining fields.
- Click **Commit** to save.

The following screen shows the Routing Policy for Communication Manager:

| Avra® Syste | m Manager 8.1   | 🐣 Usei | rs 🗸 🎤 Elen       | nents 🗸 🔅  | Services | · •            | Wid              | gets v                                                                                                    | Short | cuts v |     |            | Search       |              | admin       |
|-------------|-----------------|--------|-------------------|------------|----------|----------------|------------------|----------------------------------------------------------------------------------------------------|-------|--------|-----|------------|--------------|--------------|-------------|
| Home        | Routing         |        |                   |            |          |                |                  |                                                                                                    |       |        |     |            |              |              |             |
| Routing     |                 | ÊR     | outing Po         | olicy Det  | ails     |                |                  |                                                                                                    |       |        |     | Commit     | Cancel       |              | Help ? 🔺    |
| Dom<br>Loca |                 | G      | eneral            |            |          |                |                  |                                                                                                    |       |        |     |            |              |              |             |
|             | litions         |        |                   |            |          | isable         |                  | M-Trun                                                                                                    | k3    |        |     |            |              |              |             |
| Adap        | otations v      |        |                   |            | *        | Retrie<br>Note | es: 0<br>es: Pub | ic SIP T                                                                                                    | īrunk |        |     |            |              |              |             |
| SIP E       | ntities         | S      | IP Entity as      | Destinatio | on       |                |                  |                                                                                                    |       |        |     |            |              |              |             |
| Entity      | y Links         |        | Select            |            |          |                |                  |                                                                                                    |       |        |     |            |              |              |             |
| Time        | Ranges          |        | lame              |            |          |                | ON or IP         | Address                                                                                                    | ;     |        |     | Туре       | Notes        |              |             |
| Rout        | ing Policies    |        | ACM-Trunk3-Publi  | c          |          | 10.            | 33.1.6           |                                                                                                    |       |        |     | СМ         | Public SIP T | runk         |             |
| Dial        | Patterns ~      |        | Add Remove        | View Gaps/ | Overlaps |                |                  |                                                                                                    |       |        |     |            |              |              |             |
|             |                 | 1      | Item I 🍣          |            |          |                |                  |                                                                                                    |       |        |     |            |              | Fil          | ter: Enable |
| Regu        | lar Expressions | -      | Ranking           | Name       | Mon      | Tue            | Wed              | Thu                                                                                                    | Fri   | Sat    | Sun | Start Time | End Time     | Notes        |             |
|             | <               |        | 0                 | 24/7       | Ø        |                | ø                | Image: A start of the start of the start | ø     | 1      | 1   | 00:00      | 23:59        | Time Range 2 | 24/7        |
|             |                 | S      | elect : All, None |            |          |                |                  |                                                                                                    |       |        |     |            |              |              |             |

| AVI<br>Aura® Syste | m Manager 8.1    | 🛓 Users 🗸 🛛 🔑 El | ments v                  | 🌣 Se    | ervices          | ×      | Wid   | gets 🗸 | ⁄ Sh | ortcut | s v        | Search    | ] ♣ ≡    | admin    |
|--------------------|------------------|------------------|--------------------------|---------|------------------|--------|-------|--------|------|--------|------------|-----------|----------|----------|
| Home               | Session Manag    | er Avaya Breeze  | ® Rou                    | ting    |                  |        |       |        |      |        |            |           |          |          |
| Routing            | ^                | Routing          | olicy D                  | etai    | ls               |        |       |        |      |        |            | Commi     | t Cancel | Help ? 🔺 |
| Dom                | ains             | General          | -                        |         |                  |        |       |        |      |        |            |           |          |          |
| Loca               | tions            |                  |                          |         | Name             | To-9   | BCE-A | 1      |      |        |            |           |          | - 1      |
| Conc               | ditions          |                  |                          | Di      | isabled          | :      |       |        |      |        |            |           |          | - 1      |
| Adap               | otations Y       |                  |                          | *       | Retries<br>Notes |        |       |        |      |        |            |           |          | - 1      |
| SIP E              | ntities          | SIP Entity a     | s Destina                | ation   |                  |        |       |        |      |        |            |           |          | - 1      |
| Entit              | y Links          | Select           |                          |         |                  |        |       |        |      |        |            |           |          |          |
| Time               | Ranges           | Name             |                          | -       | N or IP          | Addres | is    |        |      |        |            | Туре      | Notes    |          |
|                    | ing Policies     | SBCE-A1          |                          | 10.3    | 3.1.54           |        |       |        |      |        |            | SIP Trunk |          |          |
| Dial               | Patterns ~       | Add Remov        | e View G                 | aps/Ove | erlaps           |        |       |        |      |        |            |           |          |          |
|                    |                  | 1 Item   🍣       |                          |         |                  |        |       |        |      |        |            |           | Filter   | : Enable |
| Regu               | ılar Expressions | Ranking          | <ul> <li>Name</li> </ul> | Mon     | Tue              | Wed    | Thu   | Fri    | Sat  | Sun    | Start Time | End Time  | Notes    |          |

The following screen shows the Routing Policies for the Avaya SBCE.

The following screen shows the Routing Policies for Experience Portal.

| AVAYA<br>Aura® System Manager 8.1 | Users 🗸 🎤 Eleme    | nts 🗸 🔅                | Service                                                                                                    | es ∽             | Widg     | jets v  | Short  | cuts v |          |               | Search   | _ ▲ ≡           | admin    |
|-----------------------------------|--------------------|------------------------|----------------------------------------------------------------------------------------------------|------------------|----------|---------|--------|--------|----------|---------------|----------|-----------------|----------|
| Home Routing                      |                    |                        |                                                                                                    |                  |          |         |        |        |          |               |          |                 |          |
| Routing ^                         | Routing Pol        | cy Det                 | ails                                                                                                    |                  |          |         |        |        |          | Commit        | Cancel   |                 | Help ? 4 |
| Domains                           | General            |                        |                                                                                                    |                  |          |         |        |        |          |               |          |                 |          |
| Locations                         |                    |                        |                                                                                                    | * Nam            | ie: To-A | EP72    |        |        |          |               |          |                 |          |
| Conditions                        |                    |                        |                                                                                                    | Disable          |          |         |        |        |          |               |          |                 |          |
| Adaptations 🗸 🗸                   |                    |                        | ,                                                                                                    | * Retrie<br>Note | es: 0    | e to EP | 10.33. | 1.3    |          |               |          |                 |          |
| SIP Entities                      | SIP Entity as D    | estinatio              | n                                                                                                    |                  |          |         |        |        |          |               |          |                 |          |
| Entity Links                      | Select             |                        |                                                                                                    |                  |          |         |        |        |          |               |          |                 |          |
| Time Ranges                       | Name<br>AEP72      | FQDN or I<br>10.33.1.3 | P Addres                                                                                                    | is               |          |         |        | Type   | e Portal | AEP System 10 | .33.1.3  |                 |          |
| Routing Policies                  | Time of Day        |                        |                                                                                                    |                  |          |         |        |        |          |               |          |                 |          |
| Dial Patterns 🗸 🗸                 | Add Remove         | View Gaps/             | Overlaps                                                                                                    |                  |          |         |        |        |          |               |          |                 |          |
| Dens las Franciscos               | 1 Item 🛛 ಿ         |                        |                                                                                                    |                  |          |         |        |        |          |               |          | Filter:         | Enable   |
| Regular Expressions               | Ranking 4          | Name                   | Mon                                                                                                    | Tue              | Wed      | Thu     | Fri    | Sat    | Sun      | Start Time    | End Time | Notes           |          |
| <                                 | 0                  | 24/7                   | Image: A start of the start of the start | 1                | 1        | 1       | 1      | 1      | ×.       | 00:00         | 23:59    | Time Range 24/7 |          |
|                                   | Select : All, None |                        |                                                                                                    |                  |          |         |        |        |          |               |          |                 |          |

#### 7.8. Dial Patterns

Dial Patterns are needed to route specific calls through Session Manager. For the compliance test, dial patterns were needed to route calls from Communication Manager to the service provider and vice versa. Also, a dial patter was created to route calls from service provider to Experience Portal. Dial Patterns define which route policy will be selected for a particular call based on the dialed digits, destination domain and originating location. To add a dial pattern, navigate to **Routing**  $\rightarrow$  **Dial Patterns** in the left navigation pane and click on the **New** button in the right pane (not shown). Fill in the following, as shown in the screens below:

In the **General** section, enter the following values:

- **Pattern:** Enter a dial string that will be matched against the Request-URI of the call.
- Min: Enter a minimum length used in the match criteria.
- Max: Enter a maximum length used in the match criteria.
- **SIP Domain:** Enter the destination domain used in the match criteria, or select "**ALL**" to route incoming calls to all SIP domains.
- Notes: Add a brief description (optional).
- In the **Originating Locations and Routing Policies** section, click **Add**. From the **Originating Locations and Routing Policy List** that appears (not shown), select the appropriate originating location for use in the match criteria (**Section 7.3**).
- Lastly, select the routing policy from the list that will be used to route all calls that match the specified criteria (**Section 7.7**). Click **Select** (not shown).
- Click **Commit** to save.

The following screen illustrates an example dial pattern used to verify inbound PSTN calls to Communication Manager. In the example, calls to 10-digit numbers starting with *206*, arriving from location *All*, used route policy *To-CM-Trunk-3* to Communication Manager. The SIP Domain was set to *bvwdev.com*.

| Aura® System |             |                | Users v | 🗲 Elements 🗸           | Services      | ~   Widg        | ets v Shortcuts        | ; v  |                               | Search                        | $\blacksquare$ $\equiv$   adr |
|--------------|-------------|----------------|---------|------------------------|---------------|-----------------|------------------------|------|-------------------------------|-------------------------------|-------------------------------|
| Home         | Routing     |                |         |                        |               |                 |                        |      |                               |                               |                               |
| Routing      |             | ^ <sup>^</sup> | Dial    | Pattern Deta           | ails          |                 |                        |      | Commit                        | Cancel                        | Help ?                        |
| Domain       |             |                | Gene    | ral                    |               | _               |                        |      |                               | _                             |                               |
| Location     | ons         |                |         |                        | * F           | Pattern: 206    |                        |      |                               | ]                             |                               |
| Conditio     | ions        |                |         |                        |               | * Min: 10       |                        |      |                               |                               |                               |
| Adaptat      | tions       | ~              |         |                        |               | * Max: 14       |                        |      |                               |                               |                               |
| Adaptat      | luons       |                |         |                        | Emergen       | cy Call: 📃      |                        | -    |                               |                               |                               |
| SIP Enti     | ities       |                |         |                        | SIPE          | omain: byw      | lev.com 🔻              |      |                               | _                             |                               |
| Entity Li    | inks        |                |         |                        |               | Notes:          |                        |      |                               |                               |                               |
| Time Ra      | anges       |                | Origi   | nating Locations       | s and Rout    | ing Policies    |                        |      |                               |                               |                               |
|              |             |                | Add     | Remove                 |               |                 |                        |      |                               |                               |                               |
| Routing      | g Policies  |                | 1 Iten  | n I 🧶                  |               |                 |                        |      |                               |                               | Filter: Enable                |
| Dial Pat     | tterns      | ^              |         | Originating Location ! | Name 🔺 Origin | nating Locatior | Routing Policy<br>Name | Rank | Routing<br>Policy<br>Disabled | Routing Policy<br>Destination | Routing Policy<br>Notes       |
| Dia          | al Patterns |                |         | -ALL-                  |               |                 | To-CM-Trunk3           | 0    |                               | ACM-Trunk3-Public             | Public SIP Trunk              |
|              | <           |                | Select  | : All, None            |               |                 |                        |      |                               |                               |                               |

KP; Reviewed: SPOC 11/25/2019 Solution & Interoperability Test Lab Application Notes ©2019 Avaya Inc. All Rights Reserved. 57 of 101 G12CMSM81SBC80 The example in this screen shows the 11-digit dialed numbers in the U.S., beginning with *I*, arriving from the *All* location, will use route policy *To-SBCE-A1*, which sends the call out to the PSTN via Avaya SBCE and the service provider SIP trunk. The SIP Domain was set to *bvwdev.com*.

| Aura® System Manager 8.1 | sers 🗸 🎤 Elements 🗸 🏟 Services 🗸   Widgets 🗸 Shortcuts 🗸 | Search 🔶 🗮 🛛 admin                                    |
|--------------------------|----------------------------------------------------------|-------------------------------------------------------|
| Home Session Manager     | Avaya Breeze® Routing                                    |                                                       |
| Locations 🔹              | Dial Pattern Details                                     | Commit Cancel                                         |
| Adaptations Y            | General * Pattern: 1                                     |                                                       |
| SIP Entities             | * Min: 10                                                |                                                       |
| Entity Links             | * Max: 14<br>Emergency Call:                             |                                                       |
| Time Ranges              | SIP Domain: bvwdev.com                                   |                                                       |
| Routing Policies         | Notes:                                                   |                                                       |
| Dial Patterns 🔷          | Originating Locations and Routing Policies               |                                                       |
| Dial Patterns            | Add Remove                                               |                                                       |
| Origination Dial         | 1 Item   2                                               | Filter: Enable                                        |
| Regular Expressions      | Originating Location Name      Originating Routing Rank  | Routing Policy Policy Destination Policy Policy Notes |
|                          | -ALL- To-SBCE-A1 0                                       | SBCE-A1                                               |
| Defaults 🖉               | Select : All, None                                       |                                                       |

The following screen illustrates an example dial pattern used to verify inbound PSTN calls to Experience Portal.

| Avra® System Manager 8.1 | 🌢 Users ∨ 🎤 Elements ∨ 💠 Services ∨   Widgets ∨ Shortcuts ∨                                      | Search 🔶 🚍 🛛 admir             |
|--------------------------|--------------------------------------------------------------------------------------------------|--------------------------------|
| Home Routing             |                                                                                                  |                                |
| Adaptations 🗸 🗸 🗸        | Dial Pattern Details                                                                             | Help ?                         |
| SIP Entities             | General                                                                                          |                                |
| Entity Links             | * Pattern: 48                                                                                    |                                |
| Time Ranges              | * Min: 4                                                                                         |                                |
| -                        | * Max: 7                                                                                         |                                |
| Routing Policies         | Emergency Call:                                                                                  |                                |
| Dial Patterns 🔷          | SIP Domain: bvwdev.com                                                                           |                                |
| Dial Patterns            | Notes: Dial pattern of Experience Portal                                                         |                                |
| Origination Dial         | Originating Locations and Routing Policies                                                       |                                |
| origination blann        | Add Remove                                                                                       |                                |
| Regular Expressions      | 1 Item I 🍣                                                                                       | Filter: Enable                 |
| Defaults                 | Originating Location Name Originating Location Name Routing Policy Name Rank Routing Policy Name | icy Destination Notes          |
|                          | -ALL- To-AEP72 0                                                                                 | AEP72 Route to EP<br>10.33.1.3 |
| <                        | Select : All, None                                                                               |                                |

Solution & Interoperability Test Lab Application Notes ©2019 Avaya Inc. All Rights Reserved.

## 8. Configure Avaya Session Border Controller for Enterprise

This section describes the configuration of the Avaya SBCE. It is assumed that the initial installation of the Avaya SBCE, the assignment of the management interface IP Address and license installation have already been completed; hence these tasks are not covered in these Application Notes. For more information on the installation and initial provisioning of the Avaya SBCE consult the Avaya SBCE documentation in the **References** section.

**Note -** The configuration tasks required to support TLS transport for signaling and SRTP for media are beyond the scope of these Application Notes; hence it's not discussed in detail in this document. Consult reference [8] in the **References** section for additional information on this topic.

#### 8.1. System Access

Access the Session Border Controller web management interface by using a web browser and entering the URL **https://<ip-address>**, where **<ip-address>** is the management IP address configured at installation. Log in using the appropriate credentials.

| AVAYA                                       | Log In<br>Username:                                                                                                    |
|---------------------------------------------|----------------------------------------------------------------------------------------------------|
| Session Border Controller<br>for Enterprise | Continue<br>WELCOME TO AVAYA SBC<br>Unauthorized access to this machine is prohibited. This system is for<br>the use authorized users only. Usage of this system may be monitored<br>and recorded by system personnel.                                      |
|                                             | Anyone using this system expressly consents to such monitoring and<br>is advised that if such monitoring reveals possible evidence of criminal<br>activity, system personnel may provide the evidence from such<br>monitoring to law enforcement officials. |
|                                             | © 2011 - 2019 Avaya Inc. All rights reserved.                                                                                                    |

Once logged in, on the top left of the screen, under **Device:** select the device being managed, *SBCE100* in the sample configuration.

| Device: EMS → Alarms                                              | Incidents Status 🗸 Logs 🗸     | Diagnostics Users            | Settings 🗸 Help 🖌 Log Out                                                  |
|-------------------------------------------------------------------|-------------------------------|------------------------------|----------------------------------------------------------------------------|
| EMS<br><u>SBCE100</u>                                             | er Controller for             | Enterprise                   | Αναγα                                                                      |
| EMS Dashboard                                                     | Dashboard                     |                              | A                                                                          |
| Device Management                                                 | Information                   | _                            | Installed Devices                                                          |
| <ul> <li>System Administration</li> <li>Backup/Restore</li> </ul> | System Time                   | 12:23:37 AM Refresh          | EMS                                                                        |
| Monitoring & Logging                                              | Version                       | 8.0.0.0-19-16991             | SBCE100                                                                    |
|                                                                   | Build Date                    | Sat Jan 26 21:58:11 UTC 2019 |                                                                            |
|                                                                   | License State                 | OK                           |                                                                            |
|                                                                   | Aggregate Licensing Overages  | 0                            |                                                                            |
|                                                                   | Peak Licensing Overage Count  | 0                            |                                                                            |
|                                                                   | Last Logged in at             | 10/28/2019 00:10:58 MDT      |                                                                            |
|                                                                   | Failed Login Attempts         | 0                            |                                                                            |
|                                                                   | Active Alarms (past 24 hours) |                              | Incidents (past 24 hours)                                                  |
|                                                                   | None found.                   |                              | SBCE100: Ucid is not enabled. Dropping the Invite request towards recorder |

The left navigation pane contains the different available menu items used for the configuration of the Avaya SBCE. Verify that the status of the **License State** field is **OK**, indicating that a valid license is present. Contact an authorized Avaya sales representative if a license is needed.

| Device: SBCE100 ✓ Alarms                                      | Incidents Status 🗸 Logs       | <ul> <li>Diagnostics</li> </ul> | Users   | Settings 🗸                                                    | Help 🖌 Log Out    |
|---------------------------------------------------------------|-------------------------------|---------------------------------|---------|---------------------------------------------------------------|-------------------|
| Session Border                                                | Controller for                | Enterpris                       | se      |                                                               | AVAYA             |
| EMS Dashboard                                                 | Dashboard                     |                                 |         |                                                               | A                 |
| Device Management                                             | Information                   |                                 |         | Installed Devices                                             |                   |
| Backup/Restore<br>▹ System Parameters                         | System Time                   | 12:24:58 AM<br>MDT              | Refresh | EMS                                                           |                   |
| Configuration Profiles                                        | Version                       | 8.0.0.0-19-16991                |         | SBCE100                                                       |                   |
| <ul><li>Services</li><li>Domain Policies</li></ul>            | Build Date                    | Sat Jan 26 21:58:11<br>2019     | UTC     |                                                               |                   |
| TLS Management                                                | License State                 | 📀 ОК                            |         |                                                               |                   |
| <ul> <li>Network &amp; Flows</li> <li>DMZ Services</li> </ul> | Aggregate Licensing Overages  | 0                               |         |                                                               |                   |
| <ul> <li>Monitoring &amp; Logging</li> </ul>                  | Peak Licensing Overage Count  | 0                               |         |                                                               |                   |
|                                                               | Last Logged in at             | 10/28/2019 00:10:5              | 8 MDT   |                                                               |                   |
|                                                               | Failed Login Attempts         | 0                               |         |                                                               |                   |
|                                                               | Active Alarms (past 24 hours) | _                               |         | Incidents (past 24 hours)                                     |                   |
|                                                               | None found.                   |                                 |         | SBCE100: Ucid is not enabled. Dropping th<br>towards recorder | ne Invite request |
|                                                               |                               |                                 |         | SBCE100: Ucid is not enabled. Dropping the towards recorder   | he Invite request |

Solution & Interoperability Test Lab Application Notes ©2019 Avaya Inc. All Rights Reserved.

## 8.2. Device Management

To view current system information, select **Device Management** on the left navigation pane. In the reference configuration, the device named *SBCE100* is shown. The management IP address that was configured during installation is blurred out for security reasons, the current software version is shown. The management IP address needs to be on a subnet separate from the ones used in all other interfaces of the Avaya SBCE, segmented from all VoIP traffic. Verify that the **Status** is *Commissioned*, indicating that the initial installation process of the device has been previously completed, as shown on the screen below.

| Device: EMS → Alarms Ir                                                                                                    | ncidents Status 🗸 Lo | gs 🗸 Diagnostics                                  | Users | Settings 🗸                  | Help 🖌 Log Ou    | t |
|----------------------------------------------------------------------------------------------------|----------------------|---------------------------------------------------|-------|-----------------------------|------------------|---|
| Session Borde                                                                                                    | er Controller        | for Enter                                         | prise |                             | AVAYA            | • |
| EMS Dashboard<br><b>Device Management</b><br><ul> <li>System Administration</li> <li>Backup/Restore</li> <li>Monitoring &amp; Logging</li> </ul> | Name IP              | SSL VPN Licensin<br>gement Version St<br>8.0.0.0- | atus  | wn Restart Application Viev | v Edit Uninstall |   |

# To view the network configuration assigned to the Avaya SBCE, click **View** on the screen above. The **System Information** window is displayed, containing the current device configuration and network settings.

|                             |              |               | System Inf       | ormation: SBCE100      |          |                                         |     | <u> </u>  |
|-----------------------------|--------------|---------------|------------------|------------------------|----------|-----------------------------------------|-----|-----------|
| General Configur            | ation ———    |               | C Device Configu | ration —               |          | License Allocation —                    |     |           |
| Appliance Name              | SBCE100      |               | HA Mode          | No                     |          | Standard Sessions<br>Requested: 512     | 512 |           |
| Box Type<br>Deployment Mode | SIP          |               | Two Bypass Mo    | de No                  |          | Advanced Sessions<br>Requested: 512     | 512 |           |
| Deployment mode             | Толу         |               |                  |                        |          | Scopia Video Sessions<br>Requested: 512 | 512 |           |
|                             |              |               |                  |                        |          | CES Sessions<br>Requested: 512          | 512 |           |
|                             |              |               |                  |                        |          | Transcoding Sessions<br>Requested: 512  | 512 |           |
|                             |              |               |                  |                        |          | CLID                                    |     |           |
|                             |              |               |                  |                        |          | Encryption<br>Available: Yes            | 1   |           |
| Network Configur            | ration ———   |               |                  |                        |          |                                         |     |           |
| IP                          | _            | Public IP     | _                | Network Prefix or Subr | net Masl | k Gateway                               | _   | Interface |
| 10.33.1.51                  |              | 10.33.1.51    |                  | 255.255.255.0          |          | 10.33.1.1                               |     | A1        |
| 10.33.1.52                  |              | 10.33.1.52    |                  | 255.255.255.0          |          | 10.33.1.1                               |     | A1        |
| 10.33.1.53                  |              | 10.33.1.53    |                  | 255.255.255.0          |          | 10.33.1.1                               |     | A1        |
| 10.33.1.54                  |              | 10.33.1.54    |                  | 255.255.255.0          |          | 10.33.1.1                               |     | A1        |
| 10.207.80.90                |              | 10.207.80.90  |                  | 255.255.255.128        |          | 10.207.80.1                             |     | B1        |
| 10.207.80.107               |              | 10.207.80.107 |                  | 255.255.255.128        |          | 10.207.80.1                             |     | B1        |
| 50.207.80.108               |              | 10.207.80.108 |                  | 255.255.255.128        |          | 10.207.80.1                             |     | B1        |
| 10.207.80.109               |              | 10.207.80.109 |                  | 255.255.255.128        |          | 10207.80.1                              |     | B1        |
| DNS Configuratio            | n ———        |               | Management IP    | (s)                    |          |                                         |     |           |
| Primary DNS                 | 10.33.100.60 |               | IP #1 (IPv4)     | 10.33.10.100           |          |                                         |     |           |
| Secondary DNS               | 8.8.8.8      |               |                  |                        |          |                                         |     |           |
|                             |              |               |                  |                        |          |                                         |     |           |
| DNS Location                | DMZ          |               |                  |                        |          |                                         |     |           |

The highlighted IP addresses in the **System Information** screen shown above are the ones used for the SIP trunk to G12 and are the ones relevant to these Application Notes. Other IP addresses assigned to the Avaya SBCE **A1** and **B1** interfaces are used to support remote workers and other SIP trunks, and they are not discussed in this document. Also note that for security purposes, any public IP addresses used during the compliance test have been masked in this document.

In the reference configuration, the private interface of the Avaya SBCE (10.33.1.54) was used to connect to the enterprise network, while its public interface (10.207.80.90) was used to connect to the public network. See **Figure 1**.

On the **License Allocation** area of the **System Information**, verify that the number of **Standard Sessions** is sufficient to support the desired number of simultaneous SIP calls across all SIP trunks at the enterprise. The number of sessions and encryption features are primarily controlled by the license file installed.

## 8.3. TLS Management

Transport Layer Security (TLS) is a standard protocol that is used extensively to provide a secure channel by encrypting communications over IP networks. It enables clients to authenticate servers or, optionally, servers to authenticate clients. UC-Sec security products utilize TLS primarily to facilitate secure communications with remote servers.

It is assumed that generation and installation of certificates and the creation of TLS Profiles on the Avaya SBCE have been previously completed, as it's not discussed in this document. Refer to item [8] in Section 12.

## 8.4. Network Management

The network configuration parameters should have been previously specified during installation of the Avaya SBCE. In the event that changes need to be made to the network configuration, they can be entered here.

Select **Network Management** from the **Network & Flows** on the left-side menu. On the **Networks** tab, verify or enter the network information as needed.

Note that in the configuration used during the compliance test, the IP addresses assigned to the private (10.33.1.54) and public (10.207.80.90) sides of the Avaya SBCE are the ones relevant to these Application Notes.

| Device: SBCE100 → Alarn                                                                | ns Incidents Statu             | us∨ Logs∨ [       | Diagnostics Users              |           | Settings 🗸                                                         | Help 🗸 | Log Out |
|----------------------------------------------------------------------------------------|--------------------------------|-------------------|--------------------------------|-----------|--------------------------------------------------------------------|--------|---------|
| Session Bord                                                                           | er Controll                    | er for En         | terprise                       |           |                                                                    | A۱     | /AYA    |
| Device Management<br>Backup/Restore<br>> System Parameters<br>> Configuration Profiles | Network Mar     Interfaces Net | nagement<br>works |                                |           |                                                                    |        |         |
| <ul> <li>Services</li> </ul>                                                           |                                |                   |                                |           |                                                                    |        | Add     |
| SIP Servers<br>LDAP                                                                    | Name                           | Gateway           | Subnet Mask /<br>Prefix Length | Interface | IP Address                                                         |        |         |
| RADIUS <ul> <li>Domain Policies</li> <li>TLS Management</li> </ul>                     | Private_A1                     | 10.33.1.1         | 255.255.255.0                  | A1        | 10.33.1.51,<br>10.33.1.52,<br>10.33.1.53,<br>10.33.1.54            | Edit   | Delete  |
| Network & Flows     Network     Management                                             | Public_B1                      | 10.207.80.1       | 255.255.255.128                | B1        | 10.207.80.90,<br>10.207.80.107,<br>10.207.80.108,<br>10.207.80.109 | Edit   | Delete  |
| Media Interface<br>Signaling Interface                                                 |                                |                   |                                |           |                                                                    |        |         |

On the **Interfaces** tab, verify the **Administrative Status** is **Enabled** for the **A1** and **B1** interfaces. Click the buttons under the **Status** column if necessary to enable the interfaces.

| Device: SBCE100 ➤ Alarms                                                      | Incidents Status 🗸   | Logs V Diagnostics | Users            | Settings 🗸 | Help 🖌 Log Out |
|-------------------------------------------------------------------------------|----------------------|--------------------|------------------|------------|----------------|
| Session Borde                                                                 | r Controller 1       | for Enterpris      | se               |            | AVAYA          |
| EMS Dashboard<br>Device Management<br>Backup/Restore                          | Network Manager      | nent               |                  |            |                |
| <ul> <li>System Parameters</li> <li>Configuration Profiles</li> </ul>         |                      |                    |                  |            | Add VLAN       |
| <ul> <li>Services</li> <li>Domain Policies</li> <li>TLS Management</li> </ul> | Interface Name<br>A1 | VLAN Tag           | Status<br>Enable | _          |                |
| A Network & Flows                                                             | A2                   |                    | Disabl           |            |                |
| Network<br>Management<br>Media Interface                                      | B1<br>B2             |                    | Enabl            |            |                |
| Signaling Interface<br>End Point Flows<br>Session Flows<br>Advanced Options   |                      |                    |                  |            |                |
| <ul> <li>DMZ Services</li> <li>Monitoring &amp; Logging</li> </ul>            |                      |                    |                  |            |                |

#### 8.5. Media Interfaces

Media Interfaces were created to specify the IP address and port range in which the Avaya SBCE will accept media streams on each interface. Packets leaving the interfaces of the Avaya SBCE will advertise this IP address, and one of the ports in this range as the listening IP address and port in which it will accept media from the Call Server or the trunk server.

To add the Media Interface in the enterprise direction, select **Media Interface** from the **Network & Flows** menu on the left-hand side, click the **Add** button (not shown).

- On the Add Media Interface screen, enter an appropriate Name for the Media Interface.
- Under **IP Address**, select from the drop-down menus the network and IP address to be associated with this interface.
- The **Port Range** was left at the default values of *35000-40000*.
- Click **Finish**.

|            | Add Media Interface                       | X |
|------------|-------------------------------------------|---|
| Name       | Private2_Med                              |   |
| IP Address | Private_A1 (A1, VLAN 0) ▼<br>10.33.1.54 ▼ |   |
| Port Range | 35000 - 40000                             |   |
|            | Finish                                    |   |

A Media Interface facing the public side was similarly created with the name *Public2\_Med*, as shown below.

- Under **IP Address**, the network and IP address to be associated with this interface was selected.
- The **Port Range** was left at the default values.
- Click **Finish**.

|            | Add Media Interface                                               | X |
|------------|-------------------------------------------------------------------|---|
| Name       | Public2_Med                                                       |   |
| IP Address | Public_B1 (B1, VLAN 0)         ▼           10.207.80.90         ▼ |   |
| Port Range | 35000 - 40000                                                     |   |
|            | Finish                                                            |   |

## 8.6. Signaling Interfaces

Signaling Interfaces are created to specify the IP addresses and ports in which the Avaya SBCE will listen for signaling traffic in the connected networks.

To add the Signaling Interface in the enterprise direction, select **Signaling Interface** from the **Network & Flows** menu on the left-hand side, click the **Add** button (not shown).

- On the Add Signaling Interface screen, enter an appropriate Name for the interface.
- Under **IP Address**, select from the drop-down menus the network and **IP** address to be associated with this interface.
- Enter *5061* for **TLS Port**, since TLS port 5061 is used to listen for signaling traffic from Session Manager in the sample configuration, as defined in **Section 7.6**.
- Select a **TLS Profile**.
- Click **Finish**.

| E                                  | dit Signaling Interface X                 |
|------------------------------------|-------------------------------------------|
| Name                               | Private2_Sig                              |
| IP Address                         | Private_A1 (A1, VLAN 0) ▼<br>10.33.1.54 ▼ |
| TCP Port<br>Leave blank to disable | 5060                                      |
| UDP Port<br>Leave blank to disable |                                           |
| TLS Port<br>Leave blank to disable | 5061                                      |
| TLS Profile                        | TLS_Server_Profile ▼                      |
| Enable Shared Control              |                                           |
| Shared Control Port                |                                           |
|                                    | Finish                                    |

A second Signaling Interface with the name *Public2\_Sig* was similarly created in the service provider's direction.

- Under **IP Address**, select from the drop-down menus the network and IP address to be associated with this interface.
- Enter *5060* for **UDP Port**, since UDP port 5060 is used to listen for signaling traffic from G12 in the sample configuration.
- Click **Finish**.

|                                    | Edit Signaling Interface X                 |
|------------------------------------|--------------------------------------------|
| Name                               | Public2_Sig                                |
| IP Address                         | Public_B1 (B1, VLAN 0) ▼<br>10.207.80.90 ▼ |
| TCP Port<br>Leave blank to disable | 5060                                       |
| UDP Port<br>Leave blank to disable | 5060                                       |
| TLS Port<br>Leave blank to disable |                                            |
| TLS Profile                        | None <b>v</b>                              |
| Enable Shared Control              |                                            |
| Shared Control Port                |                                            |
|                                    | Finish                                     |

## 8.7. Server Interworking

Interworking Profile features are configured to facilitate the interoperability between the enterprise SIP-enabled solution (Call Server) and the SIP trunk service provider (Trunk Server).

#### 8.7.1. Server Interworking Profile – Enterprise

Interworking profiles can be created by cloning one of the pre-defined default profiles, or by adding a new profile. To configure the interworking profile in the enterprise direction, select **Configuration Profiles**  $\rightarrow$  **Server Interworking** on the left navigation pane. Under **Interworking Profiles**, select *avaya-ru* from the list of pre-defined profiles. Click **Clone**.

| Session Bord                        | er Controlle             | er for Enterp            | orise                            |                             | AVA      |
|-------------------------------------|--------------------------|--------------------------|----------------------------------|-----------------------------|----------|
| MS Dashboard                        | Interworking P           | rofiles: avaya-ru        |                                  |                             |          |
| evice Management                    | Add                      |                          |                                  |                             | Clone    |
| Backup/Restore<br>System Parameters | Interworking<br>Profiles | It is not recommended to | edit the defaults. Try cloning o | r adding a new profile inst | ead.     |
| Configuration Profiles              | cs2100                   | General Timers P         | rivacy URI Manipulation          | Header Manipulation         | Advanced |
| Domain DoS                          | avaya-ru                 | 0                        |                                  |                             |          |
| Server                              | -                        | General                  |                                  |                             |          |
| Interworking                        | SM_Interworking          | Hold Support             | NONE                             |                             |          |
| Media Forking                       | SP1_Interwor             | 180 Handling             | None                             |                             |          |
| Routing                             | Recorder_Inter           | 181 Handling             | None                             |                             |          |
| Topology Hiding                     | SP2 ServerInter          | 182 Handling             | None                             |                             |          |
| Signaling<br>Manipulation           |                          | 183 Handling             | None                             |                             |          |
| URI Groups                          |                          | Refer Handling           | No                               |                             |          |
| SNMP Traps                          |                          | 0                        |                                  |                             |          |
| Time of Day Rules                   |                          | URI Group                | None                             |                             |          |
| FGDN Groups                         |                          | Send Hold                | No                               |                             |          |
| Reverse Proxy                       |                          | Delayed Offer            | Yes                              |                             |          |

- Enter a descriptive name for the cloned profile.
- Click Finish.

|              | Clone Profile  | x |
|--------------|----------------|---|
| Profile Name | avaya-ru       |   |
| Clone Name   | SM_ServerInter |   |
|              | Finish         |   |

The Timers, Privacy, URI Manipulation and Header Manipulation tabs contain no entries.

The **General** tab settings are shown on the screen below.Make sure **T.38 Support** is checked and keep other fields at default.

| Editing Profile: SM_ServerInter |                                                                                     |  |  |  |
|---------------------------------|-------------------------------------------------------------------------------------|--|--|--|
| General                         |                                                                                     |  |  |  |
| Hold Support                    | <ul> <li>None</li> <li>RFC2543 - c=0.0.0.0</li> <li>RFC3264 - a=sendonly</li> </ul> |  |  |  |
| 180 Handling                    | None OSDP ONo SDP                                                                   |  |  |  |
| 181 Handling                    | None OSDP ONo SDP                                                                   |  |  |  |
| 182 Handling                    | None OSDP ONo SDP                                                                   |  |  |  |
| 183 Handling                    | None OSDP ONo SDP                                                                   |  |  |  |
| Refer Handling                  |                                                                                     |  |  |  |
| URI Group                       | None v                                                                              |  |  |  |
| Send Hold                       |                                                                                     |  |  |  |
| Delayed Offer                   | ×                                                                                   |  |  |  |
| 3xx Handling                    |                                                                                     |  |  |  |
| Diversion Header Support        |                                                                                     |  |  |  |
| Delayed SDP Handling            |                                                                                     |  |  |  |
| Re-Invite Handling              |                                                                                     |  |  |  |
| Prack Handling                  |                                                                                     |  |  |  |
| Allow 18X SDP                   |                                                                                     |  |  |  |
| T.38 Support                    |                                                                                     |  |  |  |
| URI Scheme                      | ● SIP ○ TEL ○ ANY                                                                   |  |  |  |
| Via Header Format               | <ul> <li>RFC3261</li> <li>RFC2543</li> </ul>                                        |  |  |  |
|                                 | Finish                                                                              |  |  |  |

Solution & Interoperability Test Lab Application Notes ©2019 Avaya Inc. All Rights Reserved.

#### 8.7.2. Server Interworking Profile – Service Provider

A second interworking profile in the direction of the SIP trunk was created, by adding a new profile in this case. Select **Configuration Profiles**  $\rightarrow$  **Server Interworking** on the left navigation pane and click **Add** (not shown).

- Enter a descriptive name for the new profile.
- Click Next.

|              | Clone Profile   | x |
|--------------|-----------------|---|
| Profile Name | avaya-ru        |   |
| Clone Name   | SP2_ServerInter |   |
|              | Finish          |   |

• Click **Next** until the last tab is reached then click **Finish** on the last tab leaving remaining fields with default values (not shown).

The **Timers**, **Privacy**, **URI Manipulation**, **Header Manipulation** and **Advance** tabs contain no entries.

The **General** tab settings are shown on the screen below.Make sure **T.38 Support** is checked and keep other fields at default.

| Editing Profile: SP2_ServerInter |                                                                                     |  |  |  |
|----------------------------------|-------------------------------------------------------------------------------------|--|--|--|
| General                          |                                                                                     |  |  |  |
| Hold Support                     | <ul> <li>None</li> <li>RFC2543 - c=0.0.0.0</li> <li>RFC3264 - a=sendonly</li> </ul> |  |  |  |
| 180 Handling                     | None OSDP ONo SDP                                                                   |  |  |  |
| 181 Handling                     | None SDP No SDP                                                                     |  |  |  |
| 182 Handling                     | None OSDP ONo SDP                                                                   |  |  |  |
| 183 Handling                     | None SDP No SDP                                                                     |  |  |  |
| Refer Handling                   |                                                                                     |  |  |  |
| URI Group                        | None v                                                                              |  |  |  |
| Send Hold                        |                                                                                     |  |  |  |
| Delayed Offer                    | ×                                                                                   |  |  |  |
| 3xx Handling                     |                                                                                     |  |  |  |
| Diversion Header Support         |                                                                                     |  |  |  |
| Delayed SDP Handling             |                                                                                     |  |  |  |
| Re-Invite Handling               |                                                                                     |  |  |  |
| Prack Handling                   |                                                                                     |  |  |  |
| Allow 18X SDP                    |                                                                                     |  |  |  |
| T.38 Support                     |                                                                                     |  |  |  |
| URI Scheme                       | ● SIP ○ TEL ○ ANY                                                                   |  |  |  |
| Via Header Format                | <ul> <li>RFC3261</li> <li>RFC2543</li> </ul>                                        |  |  |  |
|                                  | Finish                                                                              |  |  |  |

## 8.8. Signaling Manipulation

The Signaling Manipulation feature of the Avaya SBCE allows an administrator to perform granular header manipulations on the headers of the SIP messages, which sometimes is not possible by direct configuration on the web interface. This ability to configure header manipulation in such a highly flexible manner is achieved by the use of a proprietary scripting language called SigMa.

The script can be created externally as a regular text file and imported in the Signaling Manipulation screen, or they can be written directly in the page using the embedded Sigma Editor. In the reference configuration, the Editor was used. A detailed description of the structure of the SigMa scripting language and details on its use is beyond the scope of these Application Notes. Consult reference [8] in the **References** section for more information on this topic.

A Sigma script was created during the compliance test to correct the following interoperability issues (refer to **Section 2.2**):

- Remove unwanted "gsid" and "epv" parameter from being sent to G12 in the Contact header.
- Remove the P-Location parameter from being sent to G12.

The scripts will later be applied to the Server Configuration Profiles corresponding the Service Provider (toward G12) in **Section 8.9.2**.

To create the SigMa script to be applied to the Server Configuration Profile corresponding to the Service Provider (G12), on the left navigation pane, select **Configuration Profiles**  $\rightarrow$  **Signaling Manipulation**. From the **Signaling Manipulation Scripts** list, select **Add**.

- For **Title** enter a name, the name *G12Sigma* was chosen in this example.
- Copy and paste the script shown below or from Appendix A.
- Click Save.

```
within session "ALL"
{
act on request where %DIRECTION="OUTBOUND" and
%ENTRY_POINT="POST_ROUTING"
{
```

//Remove gsid and epv parameters from Contact header. remove(%HEADERS["Contact"][1].URI.PARAMS["gsid"]); remove(%HEADERS["Contact"][1].URI.PARAMS["epv"]);

```
//Remove P-Location parameter.
remove(%HEADERS["P-Location"][1]);
```

} }

#### 8.9. Server Configuration

Server Profiles are created to define the parameters for the Avaya SBCE peers; Session Manager (Call Server) at the enterprise and G12 SIP Proxy (Trunk Server).

#### 8.9.1. Server Configuration Profile – Enterprise

From the **Services** menu on the left-hand navigation pane, select **SIP Servers** and click the **Add** button (not shown) to add a new profile for the Call Server.

- Enter an appropriate **Profile Name** similar to the screen below.
- Click Next.

|              | Add Server Configuration Profile | x |
|--------------|----------------------------------|---|
| Profile Name | SM                               |   |
|              | Next                             |   |

- On the Edit SIP Server Profile General tab select *Call Server* from the drop-down menu under the Server Type.
- On the **IP Addresses / FQDN** field, enter the IP address of the Session Manager Security Module (Section 7.5).
- Enter *5061* under **Port** and select *TLS* for **Transport**. The transport protocol and port selected here must match the values defined for the Entity Link to the Session Manager previously created in **Section 7.6**.
- Select a **TLS Profile**.
- Click Next.

| Edit               | : SIP Server Profile - General | x        |
|--------------------|--------------------------------|----------|
| Server Type        | Call Server                    |          |
| SIP Domain         | bvwdev.com                     |          |
| DNS Query Type     | NONE/A T                       |          |
| TLS Client Profile | TLS_Client_Profile ▼           |          |
|                    |                                | Add      |
| IP Address / FQDN  | Port Transport                 |          |
| 10.33.1.12         | 5061 TLS                       | ▼ Delete |
|                    | Back                           |          |

- Click **Next** until the **Add Server Configuration Profile Advanced** tab is reached (not shown).
- On the Add Server Configuration Profile Advanced tab:
  - Check *Enable Grooming*.
  - Select *SM\_ServerInter* from the **Interworking Profile** drop-down menu (**Section 8.7.1**).
- Click **Finish**.

| Edit SIP                      | Server Profile - Advanced X |
|-------------------------------|-----------------------------|
| Enable DoS Protection         |                             |
| Enable Grooming               |                             |
| Interworking Profile          | SM_ServerInter •            |
| Signaling Manipulation Script | None •                      |
| Securable                     |                             |
| Enable FGDN                   |                             |
| TCP Failover Port             |                             |
| TLS Failover Port             |                             |
| Tolerant                      |                             |
| URI Group                     | None                        |
|                               | Finish                      |

#### 8.9.2. Server Configuration Profile – Service Provider

Similarly, to add the profile for the Trunk Server, click the **Add** button on the **Server Configuration** screen (not shown).

- Enter an appropriate **Profile Name** similar to the screen below (*SP2* was used).
- Click Next.

|              | Add Server Configuration Profile | X |
|--------------|----------------------------------|---|
| Profile Name | SP2                              |   |
|              | Next                             |   |

- On the Edit Server Configuration Profile General Tab select *Trunk Server* from the drop-down menu for the Server Type.
- On the **IP Addresses / FQDN** field, enter **192.168.92.26** (G12's SIP proxy server IP address). This information was provided by G12.
- Enter *5060* under **Port** and select **UDP** for **Transport**.
- Click Next.

| Edit                              | t SIP Server Profile - General                               | X   |
|-----------------------------------|--------------------------------------------------------------|-----|
| Server Type can not be changed wh | hile this SIP Server Profile is associated to a Server Flow. |     |
| Server Type                       | Trunk Server                                                 |     |
| SIP Domain                        |                                                              |     |
| DNS Query Type                    | NONE/A 🔻                                                     |     |
| TLS Client Profile                | None 🔻                                                       |     |
|                                   |                                                              | Add |
| IP Address / FQDN                 | Port Transport                                               |     |
| 192.168.92.26                     | 5060 UDP • Delete                                            | e   |
|                                   | Finish                                                       |     |

On the Add Server Configuration Profile - Advanced window:

- Check Enable Grooming.
- Select *SP2\_ServerInter* from the **Interworking Profile** drop-down menu (Section 8.7.2).
- Select the *Remove\_Header* from the Signaling Manipulation Script drop down menu (Sections 8.8 and Section 13).
- Click **Finish**.

| Edit SIP                      | Server Profile - Advanced | X |
|-------------------------------|---------------------------|---|
| Enable DoS Protection         |                           | ٦ |
| Enable Grooming               |                           |   |
| Interworking Profile          | SP2_ServerInter           |   |
| Signaling Manipulation Script | Remove_Header ▼           |   |
| Securable                     |                           |   |
| Enable FGDN                   |                           |   |
| TCP Failover Port             |                           |   |
| TLS Failover Port             |                           |   |
| Tolerant                      |                           |   |
| URI Group                     | None                      |   |
|                               | Finish                    |   |

#### 8.10.Routing

Routing profiles define a specific set of routing criteria that is used, in addition to other types of domain policies, to determine the path that the SIP traffic will follow as it flows through the Avaya SBCE interfaces. Two Routing Profiles were created in the test configuration, one for inbound calls, with Session Manager as the destination, and the second one for outbound calls, which are routed to the service provider SIP trunk.

#### 8.10.1. Routing Profile – Enterprise

To create the inbound route, select the **Routing** tab from the **Configuration Profiles** menu on the left-hand side and select **Add** (not shown).

- Enter an appropriate **Profile Name** similar to the example below.
- Click Next.

|              | Routing Profile | X |
|--------------|-----------------|---|
| Profile Name | To-SM           |   |
|              | Next            |   |

- On the **Routing Profile** tab, click the **Add** button to enter the next-hop address.
- Under **Priority/Weight** enter **1**.
- Under **SIP Server Profile**, select *SM*. The **Next Hop Address** field will be populated with the IP address, port and protocol defined for the Session Manager Server Configuration Profile in **Section 8.9.1**.
- Defaults were used for all other parameters.
- Click **Finish**.

|                                          |                              |                             | Add Routing Rule   |                    |            | x        |
|------------------------------------------|------------------------------|-----------------------------|--------------------|--------------------|------------|----------|
| URI Group                                | *                            |                             | Time               | of Day             | default 🔻  |          |
| Load Balancing                           | Priority                     | ¥                           | NAPT               | R                  |            |          |
| Transport                                | None <b>v</b>                |                             | LDAP               | Routing            |            |          |
| LDAP Server Profile                      | None <b>*</b>                |                             | LDAP               | Base DN (Search)   | None *     |          |
| Matched Attribute Priority               | Ø.                           |                             | Altern             | ate Routing        | ×.         |          |
| Next Hop Priority                        |                              |                             | Next H             | Hop In-Dialog      |            |          |
| Ignore Route Header                      |                              |                             |                    |                    |            |          |
|                                          |                              |                             |                    |                    |            |          |
| ENUM                                     |                              |                             | ENUM               | / Suffix           |            |          |
|                                          |                              |                             |                    |                    |            | Add      |
| Priority<br>/ LDAP Search<br>/ Attribute | LDAP Search<br>Regex Pattern | LDAP Search<br>Regex Result | SIP Server Profile | Next Hop Address   | Transport  |          |
| 1                                        |                              |                             | SM •               | 10.33.1.12:5061 (1 | LS)   None | • Delete |
|                                          |                              |                             | Finish             |                    |            |          |

Solution & Interoperability Test Lab Application Notes ©2019 Avaya Inc. All Rights Reserved.

#### 8.10.2. Routing Profile – Service Provider

Back at the **Routing** tab, select **Add** (not shown) to repeat the process in order to create the outbound route.

- Enter an appropriate **Profile Name** similar to the example below (*To-SP2* was used).
- Click Next.

|              | Routing Profile | x |
|--------------|-----------------|---|
| Profile Name | To-SP2          |   |
|              | Next            |   |

- Click the **Add** button to enter the next-hop address.
- Under **Priority/Weight** enter *1*.
- Under **SIP Server Profile**, select *SP2*.
- The Next Hop Address is populated automatically with *192.168.92.26:5060 (UDP)* G12's SIP Proxy IP address, Port and Transport, Server Configuration Profile defined in Section 8.9.2.
- Click **Finish**

|                                               |                              |                             | Routing Profile    |                  |               |           | X        |
|-----------------------------------------------|------------------------------|-----------------------------|--------------------|------------------|---------------|-----------|----------|
| URI Group                                     | *                            | •                           | Time               | of Day           | default 🔻     |           |          |
| Load Balancing                                | Priority                     | ۲                           | NAPT               | R                |               |           |          |
| Transport                                     | None <b>*</b>                |                             | LDAF               | Routing          |               |           |          |
| LDAP Server Profile                           | None <b>*</b>                |                             | LDAF               | Base DN (Search) | None <b>*</b> |           |          |
| Matched Attribute Priority                    | 1                            |                             | Alterr             | ate Routing      | <b>V</b>      |           |          |
| Next Hop Priority                             |                              |                             | Next               | Hop In-Dialog    |               |           |          |
| Ignore Route Header                           |                              |                             |                    |                  |               |           |          |
|                                               |                              |                             |                    |                  |               |           |          |
| ENUM                                          |                              |                             | ENU                | // Suffix        |               |           |          |
|                                               |                              |                             |                    |                  |               |           | Add      |
| Priority<br>/ LDAP Search<br>Weight Attribute | LDAP Search<br>Regex Pattern | LDAP Search<br>Regex Result | SIP Server Profile | Next Hop Address |               | Transport |          |
| 1                                             |                              |                             | SP2 🔻              | 192.168.92.26:50 | 60 (UDP) 🔻    | None      | • Delete |
|                                               |                              |                             | Back Finish        |                  |               |           |          |

### 8.11.Topology Hiding

Topology Hiding is a security feature that allows the modification of several SIP headers, preventing private enterprise network information from being propagated to the untrusted public network.

Topology Hiding can also be used as an interoperability tool to adapt the host portion in the SIP headers to the IP addresses or domains expected on the service provider and the enterprise networks. For the compliance test, the default Topology Hiding Profile was cloned and modified accordingly. Only the minimum configuration required to achieve interoperability on the SIP trunk was performed. Additional steps can be taken in this section to further mask the information that is sent from the enterprise to the public network.

#### 8.11.1. Topology Hiding Profile – Enterprise

To add the Topology Hiding Profile in the enterprise direction, select **Topology Hiding** from the **Global Profiles** menu on the left-hand side, select *default* from the list of pre-defined profiles and click the **Clone** button (not shown).

- Enter a **Clone Name** such as the one shown below.
- Click Finish.

|              | Clone Profile | x |
|--------------|---------------|---|
| Profile Name | default       |   |
| Clone Name   | SM_Topology   |   |
|              | Finish        |   |

On the newly cloned *SM\_Topology* profile screen, click the **Edit** button (not shown).

- For the, **From**, **To** and **Request-Line** headers, select *Overwrite* in the **Replace Action** column and enter the enterprise SIP domain *bvwdev.com*, in the **Overwrite Value** column of these headers, as shown below. This is the domain known by Session Manager, defined in **Section 7.2**.
- Default values were used for all other fields.
- Click **Finish**.

|              |             | Edit Topology Hiding Prof | ile             | )      |
|--------------|-------------|---------------------------|-----------------|--------|
|              |             |                           |                 |        |
| Header       | Criteria    | Replace Action            | Overwrite Value |        |
| То           | ▼ IP/Domain | ▼ Overwrite               | ▼ bvwdev.com    | Delete |
| Record-Route | ▼ IP/Domain | ▼ Auto                    | ▼               | Delete |
| Referred-By  | ▼ IP/Domain | ▼ Auto                    | T               | Delete |
| From         | ▼ IP/Domain | Overwrite                 | ▼ bvwdev.com    | Delete |
| Refer-To     | ▼ IP/Domain | ▼ Auto                    | ▼               | Delete |
| Via          | ▼ IP/Domain | ▼ Auto                    | ▼               | Delete |
| SDP          | ▼ IP/Domain | ▼ Auto                    | T               | Delete |
| Request-Line | ▼ IP/Domain | Overwrite                 | ▼ bvwdev.com    | Delete |
|              |             | Finish                    |                 |        |

#### 8.11.2. Topology Hiding Profile – Service Provider

To add the Topology Hiding Profile in the service provider direction, select **Topology Hiding** from the **Global Profiles** menu on the left-hand side, select *default* from the list of pre-defined profiles and click the **Clone** button (not shown).

- Enter a **Clone Name** such as the one shown below.
- Click Finish.

|              | Clone Profile | X |
|--------------|---------------|---|
| Profile Name | default       |   |
| Clone Name   | SP2_Topology  |   |
|              | Finish        |   |

- Click **Edit** on the newly created **SP2\_Topology** Topology Hiding profile and leave all fields at default.
- Click **Finish**.

|              |             | Edit Topology Hiding Profi | le              | X      |
|--------------|-------------|----------------------------|-----------------|--------|
|              |             |                            |                 |        |
| Header       | Criteria    | Replace Action             | Overwrite Value |        |
| То           | ▼ IP/Domain | ▼ Auto                     | ▼               | Delete |
| Record-Route | IP/Domain   | ▼ Auto                     | •               | Delete |
| Referred-By  | ▼ IP/Domain | ▼ Auto                     | •               | Delete |
| From         | ▼ IP/Domain | ▼ Auto                     | ▼               | Delete |
| Refer-To     | ▼ IP/Domain | ▼ Auto                     | •               | Delete |
| Via          | ▼ IP/Domain | ▼ Auto                     | T               | Delete |
| SDP          | ▼ IP/Domain | ▼ Auto                     | •               | Delete |
| Request-Line | ▼ IP/Domain | ▼ Auto                     | T               | Delete |
|              |             | Finish                     |                 |        |

### 8.12. Domain Policies

Domain Policies allow the configuration of sets of rules designed to control and normalize the behavior of call flows, based upon various criteria of communication sessions originating from or terminating in the enterprise. Domain Policies include rules for Application, Media, Signaling, Security, etc.

#### 8.12.1. Application Rules

Application Rules define which types of SIP-based Unified Communications (UC) applications the UC-Sec security device will protect: voice, video, and/or Instant Messaging (IM). In addition, Application Rules define the maximum number of concurrent voice sessions the network will process in order to prevent resource exhaustion. From the menu on the left-hand side, select **Domain Policies**  $\rightarrow$  **Application Rules**, click on the **Add** button to add a new rule.

|                          | Editing Ru | ıle: de               | fault-trunk                       |   | x                               |
|--------------------------|------------|-----------------------|-----------------------------------|---|---------------------------------|
| Application Type         | In         | Out                   | Maximum<br>Concurrent<br>Sessions |   | laximum Sessions<br>er Endpoint |
| Audio                    |            |                       | 2000                              | 2 | 000                             |
| Video                    |            |                       |                                   |   |                                 |
| Miscellaneous            |            |                       | _                                 |   |                                 |
| CDR Support              | $\bigcirc$ | Off<br>RADIU<br>CDR A |                                   |   |                                 |
| RADIUS Profile           | Nor        | ne ▼                  |                                   |   |                                 |
| Media Statistics Support |            |                       |                                   |   |                                 |
| Call Duration            |            | Setup<br>Connee       | ct                                |   |                                 |
| RTCP Keep-Alive          |            |                       |                                   |   |                                 |
|                          | [          | Finish                | 1                                 |   |                                 |

In the testing, the **default-trunk** application rule was used as shown below.

#### 8.12.2. Media Rules

Media Rules allow one to define RTP media packet parameters such as prioritizing encryption techniques and packet encryption techniques. Together these media-related parameters define a strict profile that is associated with other SIP-specific policies to determine how media packets matching these criteria will be handled by the Avaya SBCE security product. For the compliance test, one media rule was created toward Session Manager and a default media rule was used toward the Service Provider.

| Device: SBCE100 ∨ Ala                                                                   | rms Incidents Status 🗸                                | Logs 🗸 Diagnostics Use                                                                                                    | rs                                                                  | Settings 🗸 | Help 🖌 Log Out |
|-----------------------------------------------------------------------------------------|-------------------------------------------------------|----------------------------------------------------------------------------------------------------|---------------------------------------------------------------------|------------|----------------|
| Session Bord                                                                            | der Controller                                        | for Enterprise                                                                                                    |                                                                     |            | AVAYA          |
| EMS Dashboard<br>Device Management<br>Backup/Restore                                    | Media Rules: de                                       | fault-low-med                                                                                                    |                                                                     |            | Clone          |
| <ul> <li>System Parameters</li> <li>Configuration Profiles</li> <li>Services</li> </ul> | Media Rules<br>default-low-med<br>default-low-med-enc | It is not recommended to edit the one of the one of the | defaults. Try cloning or adding a new rule inst<br>ion Advanced QoS | ead.       |                |
| Domain Policies     Application Rules     Border Rules                                  | default-high<br>default-high-enc                      | Audio Encryption<br>Preferred Formats<br>Interworking                                                                                                    | RTP                                                                 |            |                |
| Media Rules<br>Security Rules<br>Signaling Rules                                        | avaya-low-med-enc<br>SIPREC_MedRules                  | Video Encryption                                                                                                    | RTP                                                                 |            | _              |
| Charging Rules<br>Charging Rules<br>End Point Policy<br>Groups                          | SM_MedRules                                           | Interworking                                                                                                    | RIP<br>Ø                                                            |            |                |
| Session Policies <ul> <li>TLS Management</li> </ul>                                     |                                                       | Miscellaneous<br>Capability Negotiation                                                                                                    |                                                                     |            | _              |
| Network & Flows                                                                         | •                                                     |                                                                                                    | Edit                                                                |            | •              |

To add a media rule in the Session Manager direction, from the menu on the left-hand side, select **Domain Policies**  $\rightarrow$  **Media Rules**.

- Click on the **Add** button to add a new media rule.
- Under **Rule Name** enter *SM\_MedRules*.
- Click **Next** (not shown).
- Under Audio Encryption, **Preferred Format #1**, select *SRTP\_AES\_CM\_128\_HMAC\_SHA1\_80*.
- Under Audio Encryption, **Preferred Format #2**, select **RTP**.
- Under Audio Encryption, uncheck *Encrypted RTCP*.
- Under Audio Encryption, check *Interworking*.
- Leave all fields at default under Video Encryption.
- Under Miscellaneous verify that *Capability Negotiation* is checked.
- Click Next.

|                                             | Media Encryption               |
|---------------------------------------------|--------------------------------|
| Audio Encryption                            |                                |
| Preferred Format #1                         | SRTP_AES_CM_128_HMAC_SHA1_80 V |
| Preferred Format #2                         | RTP                            |
| Preferred Format #3                         | NONE                           |
| Encrypted RTCP                              |                                |
| MKI                                         |                                |
| Lifetime<br>Leave blank to match any value. | 2^                             |
| Interworking                                |                                |
| Video Encryption                            |                                |
| Preferred Format #1                         | RTP                            |
| Preferred Format #2                         | NONE                           |
| Preferred Format #3                         | NONE                           |
| Encrypted RTCP                              |                                |
| MKI                                         |                                |
| Lifetime<br>Leave blank to match any value. | 2^                             |
| Interworking                                |                                |
| Miscellaneous                               |                                |
| Capability Negotiation                      |                                |
|                                             | Finish                         |

• Accept default values in the remaining sections by clicking **Next** (not shown), and then click **Finish** (not shown).

• For the compliance test, the **default-low-med** Media Rule was used in the Service Provider direction.

|                                             | Media Encryption | X |
|---------------------------------------------|------------------|---|
| Audio Encryption                            |                  |   |
| Preferred Format #1                         | RTP              | ] |
| Preferred Format #2                         | NONE             | ] |
| Preferred Format #3                         | NONE             | ] |
| Encrypted RTCP                              | ×.               |   |
| МКІ                                         |                  |   |
| Lifetime<br>Leave blank to match any value. | 2^               |   |
| Interworking                                |                  |   |
| Video Encryption                            |                  | _ |
| Preferred Format #1                         | RTP              | ] |
| Preferred Format #2                         | NONE             | ] |
| Preferred Format #3                         | NONE             | ] |
| Encrypted RTCP                              |                  |   |
| МКІ                                         |                  |   |
| Lifetime<br>Leave blank to match any value. | 2^               |   |
| Interworking                                |                  |   |
| Miscellaneous                               |                  |   |
| Capability Negotiation                      |                  |   |
|                                             | Finish           |   |

#### 8.12.3. Signaling Rules

For the compliance test, the **default** signaling rule was used.

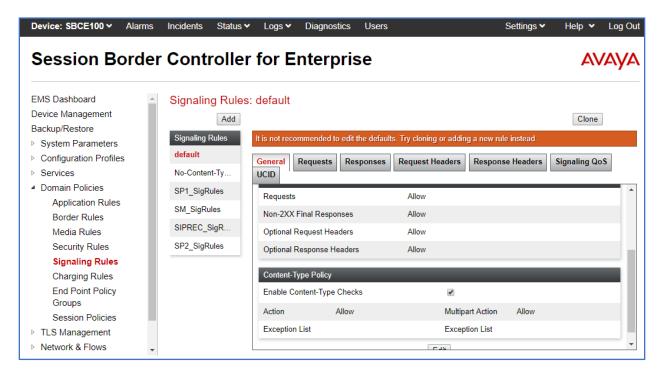

### 8.13.End Point Policy Groups

End Point Policy Groups associate the different sets of rules under Domain Policies (Media, Signaling, Security, etc.) to be applied to specific SIP messages traversing through the Avaya SBCE. Please note that changes should not be made to any of the default rules used in these End Point Policy Groups.

#### 8.13.1. End Point Policy Group – Enterprise

To create an End Point Policy Group for the enterprise, select **End Point Policy Groups** under the **Domain Policies** menu and select **Add** (not shown).

- Enter an appropriate name in the **Group Name** field.
- Click Next.

|            | Policy Group | X |
|------------|--------------|---|
| Group Name | SM_EPG       |   |
|            | Next         |   |

Under the **Policy Group** tab enter the following:

- Application Rule: *default-trunk* (Section 8.12.1).
- Border Rule: default.
- Media Rule: *SM\_MedRules* (Section 8.12.2).
- Security Rule: *default-low*.
- Signaling Rule: *default* (Section 8.12.3).
- Click **Finish**.

|                                   | Edit Policy Set | X |
|-----------------------------------|-----------------|---|
| Application Rule                  | default-trunk   |   |
| Border Rule                       | default •       |   |
| Media Rule                        | SM_MedRules     |   |
| Security Rule                     | default-low     |   |
| Signaling Rule                    | default 🔻       |   |
| Charging Rule                     | None <b>T</b>   |   |
| RTCP Monitoring Report Generation | Off •           |   |
|                                   | Finish          |   |

Solution & Interoperability Test Lab Application Notes ©2019 Avaya Inc. All Rights Reserved. 87 of 101 G12CMSM81SBC80

#### 8.13.2. End Point Policy Group – Service Provider

To create an End Point Policy Group for the Service Provider, select **End Point Policy Groups** under the **Domain Policies** menu and select **Add** (not shown).

- Enter an appropriate name in the Group Name field (SP2\_EPG was used).
- Click Next.

|            | Policy Group | X |
|------------|--------------|---|
| Group Name | SP2_EPG      |   |
|            | Next         |   |

Under the **Policy Group** tab enter the following:

- Application Rule: *default-trunk* (Section 8.12.1).
- Border Rule: default.
- Media Rule: *default-low-med* (Section 8.12.2).
- Security Rule: *default-low*.
- Signaling Rule: *default* (Section 8.12.3).
- Click **Finish**.

|                                   | Edit Policy Set X      |
|-----------------------------------|------------------------|
| Application Rule                  | default-trunk <b>•</b> |
| Border Rule                       | default <b>v</b>       |
| Media Rule                        | default-low-med        |
| Security Rule                     | default-low <b>v</b>   |
| Signaling Rule                    | default <b>v</b>       |
| Charging Rule                     | None <b>T</b>          |
| RTCP Monitoring Report Generation | Off •                  |
|                                   | Finish                 |

### 8.14.End Point Flows

When a packet is received by Avaya SBCE, the content of the packet (IP addresses, URIs, etc.) is used to determine which flow it matches. Once the flow is determined, the flow points to a policy group which contains several rules concerning processing, privileges, authentication, routing, etc. Once routing is applied and the destination endpoint is determined, the policies for this destination endpoint are applied. The context is maintained, so as to be applied to future packets in the same flow. The following screen illustrates the flow through the Avaya SBCE to secure a SIP trunk call.

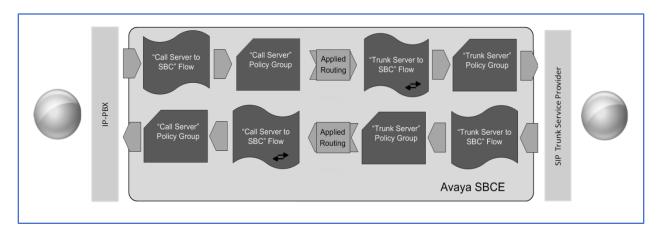

The **End-Point Flows** defines certain parameters that pertain to the signaling and media portions of a call, whether it originates from within the enterprise or outside of the enterprise.

#### 8.14.1. End Point Flow – Enterprise

To create the call flow toward the enterprise, from the **Device Specific** menu, select **End Point Flows**, then select the **Server Flows** tab. Click **Add** (not shown). The screen below shows the flow named *Session Manager Flow* created in the sample configuration. The flow uses the interfaces, policies, and profiles defined in previous sections. Note that the **Routing Profile** selection is the profile created for the Service Provider in **Section 8.10.2**, which is the reverse route of the flow. Click **Finish**.

| Edit Flo                      | ow: Session Manager Flow X |
|-------------------------------|----------------------------|
| Flow Name                     | Session Manager Flow       |
| SIP Server Profile            | SM V                       |
| URI Group                     | * •                        |
| Transport                     | * •                        |
| Remote Subnet                 | *                          |
| Received Interface            | Public2_Sig                |
| Signaling Interface           | Private2_Sig               |
| Media Interface               | Private2_Med               |
| Secondary Media Interface     | None •                     |
| End Point Policy Group        | SM_EPG T                   |
| Routing Profile               | To-SP2 ▼                   |
| Topology Hiding Profile       | SM_Topology                |
| Signaling Manipulation Script | None                       |
| Remote Branch Office          | Any <b>T</b>               |
| Link Monitoring from Peer     |                            |
|                               | Finish                     |

#### 8.14.2. End Point Flow – Service Provider

A second Server Flow with the name *Service Provider Flow* was similarly created in the Service Provider direction. The flow uses the interfaces, policies, and profiles defined in previous sections. Note that the **Routing Profile** selection is the profile created for Session Manager in **Section 8.10.1**, which is the reverse route of the flow. Also note that there is no selection under the **Signaling Manipulation Script** field. Click **Finish**.

| Edit F                        | Tow: Service Provider Flow X |
|-------------------------------|------------------------------|
| Flow Name                     | Service Provider Flow        |
| SIP Server Profile            | SP2 V                        |
| URI Group                     | * •                          |
| Transport                     | * •                          |
| Remote Subnet                 | *                            |
| Received Interface            | Private2_Sig                 |
| Signaling Interface           | Public2_Sig                  |
| Media Interface               | Public2_Med                  |
| Secondary Media Interface     | None                         |
| End Point Policy Group        | SP2_EPG V                    |
| Routing Profile               | To-SM V                      |
| Topology Hiding Profile       | SP2_Topology                 |
| Signaling Manipulation Script | None •                       |
| Remote Branch Office          | Any 🔻                        |
| Link Monitoring from Peer     |                              |
|                               | Finish                       |

# 9. G12 SIP Trunking Service Configuration

To use G12 SIP Trunking Service, a customer must request the service from G12 using the established sales processes. The process can be started by contacting G12 via the corporate web site at: <u>https://www.g12com.com/</u>

During the signup process, G12 and the customer will discuss details about the preferred method to be used to connect the customer's enterprise network to G12 network.

G12 will provide the following information:

- SIP Trunk IP address.
- Domain name.
- DID numbers.
- Etc.

## 10. Verification and Troubleshooting

This section provides verification steps that may be performed in the field to verify that the solution is configured properly. This section also provides a list of commands that can be used to troubleshoot the solution.

### **10.1.General Verification Steps**

- Verify that endpoints at the enterprise site can place calls to the PSTN and that the call remains active for more than 35 seconds. This time period is included to verify that proper routing of the SIP messaging has satisfied SIP protocol timers.
- Verify that endpoints at the enterprise site can receive calls from the PSTN and that the call can remain active for more than 35 seconds.
- Verify that the user on the PSTN can end an active call by hanging up.
- Verify that an endpoint at the enterprise site can end an active call by hanging up.

### **10.2.**Communication Manager Verification

The following commands can be entered in the Communication Manager SAT terminal to verify the SIP trunk functionality:

- **list trace station** <extension number> Traces calls to and from a specific station.
- **list trace tac** <trunk access code number> Trace calls over a specific trunk group.
- **status signaling-group** <signaling group number> Displays signaling group service state.
- **status trunk** <trunk group number> Displays trunk group service state.
- **status station** <extension number> Displays signaling and media information for an active call on a specific station.

#### **10.3.Session Manager Verification**

The Session Manager configuration may be verified via System Manager.

**Step 1** - Using the procedures described in **Section 7**, access the System Manager GUI. From the **Home** screen, under the **Elements** heading, select **Session Manager**, then select **Dashboard** (not shown).

Step 2 - The Session Manager Dashboard is displayed. Note that the Test Passed, Alarms, Service State, and Data Replication columns all show good status.

In the **Entity Monitoring** column, Session Manager shows that there are **3** alarms out of the **18** Entities defined.

| Avra® System | m Manager 8.1                                                                                            | 占 Users | v 🎤 Elem        | ients ~ | Services         | ~   v  | Widgets 🔻 | ∽ Short                  | cuts ~     |               |               |             | Search                                                                                                    |         |         | admin    |
|--------------|----------------------------------------------------------------------------------------------------|---------|-----------------|---------|------------------|--------|-----------|--------------------------|------------|---------------|---------------|-------------|----------------------------------------------------------------------------------------------------|---------|---------|----------|
| Home         | Session Manag                                                                                            | er      |                 |         |                  |        |           |                          |            |               |               |             |                                                                                                    |         |         |          |
| Session M    | lanager ^                                                                                                | Ŝ       | ession Ma       | anag    | er Dashbo        | bard   |           |                          |            |               |               |             |                                                                                                    |         |         | Help ?   |
| Dash         | Dashboard This page provides the overall status and health summary of each administered Session Manager. |         |                 |         |                  |        |           |                          |            |               |               |             |                                                                                                    |         |         |          |
| Sessi        | on Manager Ad                                                                                            | Se      | ssion Mana      | ager I  | instances        |        |           |                          |            |               |               |             |                                                                                                    |         |         |          |
| Globa        | al Settings                                                                                              | s       | ervice State 🝷  | Sh      | utdown System    | - EAS  | G • As    | of 9:53 A                | м          |               |               |             |                                                                                                    |         |         |          |
| Comr         | munication Prof                                                                                          | 2 1     | tems   💸   Sh   | ow All  | •                |        |           |                          |            |               |               |             |                                                                                                    |         | Filter  | : Enable |
| Netw         | ork Configur 🗸                                                                                           |         | Session         |         | Tasta Dasa       | Alarms | Security  | Service                  | Entity     | Active        |               | Data        | User<br>Data                                                                                                    | License | EASG    | Manajara |
| Devic        | e and Locati                                                                                             |         | Manager         | Туре    | Tests Pass       | Alarms | Module    | State                    | Monitoring | Call<br>Count | Registrations | Replication | Storage<br>Status                                                                                                    | Mode    | EASG    | Version  |
| Appli        | cation Confi                                                                                             |         | ASM70A          | Core    |                  | 0/0/0  | Up        | Accept<br>New<br>Service | 3/18       | 0             | 2/2           | <b>~</b>    | <ul> <li>Image: A second second s</li></ul> | Normal  | Enabled | 8.1.0.0  |
| Syste        | m Status 🛛 🗸                                                                                             |         | ASM70B          | Core    | No<br>Connection |        |           |                          |            |               |               |             |                                                                                                    | Normal  |         |          |
| Syste        | m Tools 🛛 🗸                                                                                              |         | ect : All, None |         |                  |        |           |                          |            |               |               |             |                                                                                                    |         |         |          |
| Perfo        | rmance 🗸                                                                                                 |         |                 |         |                  |        |           |                          |            |               |               |             |                                                                                                    |         |         |          |

Verify that the state of the Session Manager links under the **Conn. Status** and **Link Status** columns are *UP*, like shown on the screen below.

| -                   |       |                                      |                      |                            |      |        |       |                 |                |                |
|---------------------|-------|--------------------------------------|----------------------|----------------------------|------|--------|-------|-----------------|----------------|----------------|
| ession Manager 🔹 📩  | All I | Entity Links for                     | Session Ma           | nager: ASM70               | Α    |        |       |                 |                |                |
|                     | 5     | Summary View                         |                      |                            |      |        |       |                 |                |                |
| Dashboard           | 10.14 | ems I 🎅                              |                      |                            |      |        |       |                 |                | Filter: Enable |
| Session Manager Ad  | 19 It | SIP Entity Name                      | IP Address<br>Family | SIP Entity<br>Resolved IP  | Port | Proto. | Deny  | Conn.<br>Status | Reason<br>Code | Link Status    |
| Global Settings     | 0     | SIPAACC                              | IPv4                 | 10.33.1.55                 | 5061 | TLS    | FALSE | UP              | 200 OK         | UP             |
|                     |       | SBCE-A1                              | IPv4                 | 10.33.1.54                 | 5061 | TLS    | FALSE | UP              | 200 OK         | UP             |
| Communication Prof  |       | Presence70                           | IPv4                 | 10.33.1.16                 | 5061 | TLS    | FALSE | UP              | 200 OK         | UP             |
|                     |       | IPOSE110                             | IPv4                 | 10.33.1.110                | 5061 | TLS    | FALSE | UP              | 200 OK         | UP             |
| Network Configur 🗡  |       | <u>Dialogic</u>                      | IPv4                 | 10.33.1.200                | 5060 | тср    | FALSE | UP              | 200 OK         | UP             |
|                     |       | Car2-cores                           | IPv4                 | 10.33.1.81                 | 5060 | тср    | FALSE | UP              | 200 OK         | UP             |
| Device and Locati 🗡 | 0     | Breeze2                              | IPv4                 | 10.33.1.46                 | 5061 | TLS    | FALSE | UP              | 200 OK         | UP             |
|                     | 0     | Breeze                               | IPv4                 | 10.33.1.16                 | 5061 | TLS    | FALSE | UP              | 200 OK         | UP             |
| Application Confi Y | 0     | ASBCE-A1                             | IPv4                 | 10.33.1.51                 | 5061 | TLS    | FALSE | UP              | 200 OK         | UP             |
| System Status 🔷     | 0     | AEP72                                | IPv4                 | 10.33.1.3                  | 5061 | TLS    | FALSE | UP              | 200 OK         | UP             |
| ,                   |       | ACM-Trunk3-<br>Public                | IPv4                 | 10.33.1.6                  | 5067 | TLS    | FALSE | UP              | 200 OK         | UP             |
| SIP Entity Monit    |       | <u>ACM-Trunk1-</u><br><u>Private</u> | IPv4                 | 10.33.1.6                  | 5061 | TLS    | FALSE | UP              | 200 OK         | UP             |
| Managed Band        |       | AAM                                  | IPv4                 | 10.33.1.5                  | 5061 | TLS    | FALSE | UP              | 200 OK         | UP             |
| -                   | 0     | car2-mas                             | IPv4                 | Entity is not<br>monitored | 0    |        | N.A.  | DOWN            |                | NOTMONITORE    |
| < _                 |       | Breeze1                              | IPv4                 | Entity is not              | 0    |        | N.A.  | DOWN            |                | NOTMONITORE    |

Other Session Manager useful verification and troubleshooting tools include:

- **traceSM** Session Manager command line tool for traffic analysis. Login to the Session Manager command line management interface to run this command.
- Call Routing Test The Call Routing Test verifies the routing for a particular source and destination. To run the routing test, from the System Manager Home screen navigate to Elements → Session Manager →System Tools → Call Routing Test. Enter the requested data to run the test.

### 10.4. Avaya SBCE Verification

There are several links and menus located on the taskbar at the top of the screen of the web interface that can provide useful diagnostic or troubleshooting information.

Device: EMS V Alarms Incidents Status 🗸 Diagnostics Users Settings ~ Help 🖌 Log Out Logs 🗸 Session Border Controller for Enterprise AVAYA EMS Dashboard Dashboard Device Management Information Installed Devices System Administration 10:13:48 AM MDT EMS System Time Refresh Backup/Restore SBCE100 Monitoring & Logging Version 8.0.0.0-19-16991 Sat Jan 26 21:58:11 UTC 2019 Build Date License State OK Aggregate Licensing Overages 0 Peak Licensing Overage Count 0 10/29/2019 10:54:32 MDT Last Logged in at Failed Login Attempts 0 Active Alarms (past 24 hours) Incidents (past 24 hours) None found. None found.

Alarms: This screen provides information about the health of the SBC.

The following screen shows the Alarm Viewer page.

| Device: SBCE100   | <b>~</b>        |                |             |        | Help  |
|-------------------|-----------------|----------------|-------------|--------|-------|
| Alarm Vi          | ewer            |                |             |        | AVAYA |
| Alarms            |                 |                |             |        |       |
| <b>⊠</b> ID       | Details         | State          | Time        | Device |       |
| No alarms found f | or this device. |                |             |        |       |
|                   |                 | Clear Selecter | d Clear All |        |       |

| Device: EMS → Alarms Ir                                           | ncidents Status 🛩 Logs 🗸      | Diagnostics Users               | Settings 🗸                | Help 🖌 Log Out |
|-------------------------------------------------------------------|-------------------------------|---------------------------------|---------------------------|----------------|
| Session Borde                                                     | er Controller for             | Enterprise                      |                           | AVAYA          |
| EMS Dashboard                                                     | Dashboard                     |                                 |                           | A              |
| Device Management                                                 | Information                   |                                 | Installed Devices         |                |
| <ul> <li>System Administration</li> <li>Backup/Restore</li> </ul> | System Time                   | 10:16:07 AM Refresh             | EMS                       |                |
| Monitoring & Logging                                              | Version                       | 8.0.0.0-19-16991                | SBCE100                   |                |
|                                                                   | Build Date                    | Sat Jan 26 21:58:11<br>UTC 2019 |                           |                |
|                                                                   | License State                 | 📀 OK                            |                           |                |
|                                                                   | Aggregate Licensing Overages  | 0                               |                           |                |
|                                                                   | Peak Licensing Overage Count  | 0                               |                           |                |
|                                                                   | Last Logged in at             | 10/29/2019 10:54:32<br>MDT      |                           |                |
|                                                                   | Failed Login Attempts         | 0                               |                           |                |
|                                                                   | Active Alarms (past 24 hours) |                                 | Incidents (past 24 hours) |                |
|                                                                   | None found.                   |                                 | None found.               |                |
|                                                                   |                               |                                 |                           | Add            |

Incidents: Provides detailed reports of anomalies, errors, policies violations, etc.

The following screen shows the **Incident Viewer** page.

|            |        |                    |                                                   |      | Help                    |
|------------|--------|--------------------|---------------------------------------------------|------|-------------------------|
| Incid      | ent V  | iewer              |                                                   |      | AVAYA                   |
| Device All |        | Category Licensing | Clear Filters Displaying results 0 to 0 out of 0. |      | Refresh Generate Report |
| ID         | Device | Date & Time        | Category                                          | Туре | Cause                   |
|            |        |                    | No incidents found.                               |      |                         |
|            |        |                    | << < 1 > >>                                       |      |                         |

**Diagnostics**: This screen provides a variety of tools to test and troubleshoot the Avaya SBCE network connectivity.

| Session Borde                                                     | er Controller for             | Enterprise                      |                           | AVAY |
|-------------------------------------------------------------------|-------------------------------|---------------------------------|---------------------------|------|
| EMS Dashboard                                                     | Dashboard                     |                                 |                           | A    |
| Device Management                                                 | Information                   | _                               | Installed Devices         |      |
| <ul> <li>System Administration</li> <li>Backup/Restore</li> </ul> | System Time                   | 10:21:15 AM Refresh             | EMS                       |      |
| <ul> <li>Monitoring &amp; Logging</li> </ul>                      | Version                       | 8.0.0.0-19-16991                | SBCE100                   |      |
|                                                                   | Build Date                    | Sat Jan 26 21:58:11<br>UTC 2019 |                           |      |
|                                                                   | License State                 | Ø OK                            |                           |      |
|                                                                   | Aggregate Licensing Overages  | 0                               |                           |      |
|                                                                   | Peak Licensing Overage Count  | 0                               |                           |      |
|                                                                   | Last Logged in at             | 10/29/2019 10:54:32<br>MDT      |                           |      |
|                                                                   | Failed Login Attempts         | 0                               |                           |      |
|                                                                   | Active Alarms (past 24 hours) | _                               | Incidents (past 24 hours) |      |
|                                                                   | None found.                   |                                 | None found.               |      |

The following screen shows the **Diagnostics** page with the results of a ping test.

| Device: SBCE100 ✓                               | Нер                                                                              |
|-------------------------------------------------|----------------------------------------------------------------------------------|
| Diagnostics                                     | Αναγα                                                                            |
| Full Diagnostic Ping Test                       | Start Diagnostic                                                                 |
| Task Description                                | Status                                                                           |
| S EMS Link Check                                | M1 is operating within normal parameters with a full duplex connection at 1Gb/s. |
| SBC Link Check: A1                              | A1 is operating within normal parameters with a full duplex connection at 1Gb/s. |
| SBC Link Check: B1                              | B1 is operating within normal parameters with a full duplex connection at 1Gb/s. |
| Ping: SBC (A1) to<br>Gateway (10.33.1.1)        | Average ping from 10.33.1.51 [A1] to 10.33.1.1 is 0.703ms.                       |
| Ping: SBC (A1) to<br>Primary DNS (10.33.100.60) | Average ping from 10.33.1.51 [A1] to 10.33.100.60 is 0.306ms.                    |
| Ping: SBC (A1) to<br>Secondary DNS (8.8.8.8)    | Average ping from 10.33.1.51 [A1] to 8.8.8.8 is 2.560ms.                         |
| Ping: SBC (P1) to                               |                                                                                  |

Solution & Interoperability Test Lab Application Notes ©2019 Avaya Inc. All Rights Reserved. Additionally, the Avaya SBCE contains an internal packet capture tool that allows the capture of packets on any of its interfaces, saving them as *pcap* files. Navigate to **Monitor & Logging**  $\rightarrow$  **Trace**. Select the **Packet Capture** tab, set the desired configuration for the trace and click **Start Capture**.

| Session Borde                                                                                                    | r Controller for Enter                                                                                                    | prise                                                      | AVAYA |
|----------------------------------------------------------------------------------------------------|----------------------------------------------------------------------------------------------------|------------------------------------------------------------|-------|
| EMS Dashboard<br>Device Management<br>Backup/Restore<br>> System Parameters                                                                                      | Trace: SBCE100 Packet Capture Captures                                                                                                    |                                                            | 1     |
| <ul> <li>Configuration Profiles</li> <li>Services</li> <li>Domain Policies</li> <li>TLS Management</li> <li>Network &amp; Flows</li> <li>DMZ Services</li> </ul> | Packet Capture Configuration         Status         Interface         Local Address         IP[:Port]         Remote Address                                 | Ready<br>Any V<br>All V:                                   |       |
| <ul> <li>Monitoring &amp; Logging<br/>SNMP<br/>Syslog Management<br/>Debugging<br/>Trace<br/>Log Collection<br/>DoS Learning</li> </ul>                          | T: Port, IP, IP:Port     Protocol     Maximum Number of Packets to Capture     Capture Filename     Using the name of an existing capture will overwrite it. | All<br>All<br>10000<br>capture.pcap<br>Start Capture Clear |       |

Once the capture is stopped, click the **Captures** tab and select the proper *pcap* file. Note that the date and time is appended to the filename specified previously. The file can now be saved to the local PC, where it can be opened with an application such as Wireshark.

| Device: SBCE100 ~ Alarma                     | s Incidents Status∨ Logs∨ Diaç | gnostics Users    | Settings ♥ H              | elp 🖌 Log Ou |
|----------------------------------------------|--------------------------------|-------------------|---------------------------|--------------|
| Session Borde                                | er Controller for Ente         | erprise           |                           | AVAYA        |
| EMS Dashboard                                | Trace: SBCE100                 |                   |                           |              |
| Device Management                            |                                |                   |                           |              |
| Backup/Restore                               |                                |                   |                           |              |
| System Parameters                            | Packet Capture Captures        |                   |                           |              |
| Configuration Profiles                       |                                |                   |                           | Refresh      |
| Services                                     | File Name                      | File Size (bytes) | Last Modified             |              |
| Domain Policies                              |                                |                   | October 31, 2019 10:28:29 |              |
| > TLS Management                             | capture_20191031102756.pcap    | 983,040           | AM MDT                    | Delete       |
| Network & Flows                              |                                |                   |                           |              |
| DMZ Services                                 |                                |                   |                           |              |
| <ul> <li>Monitoring &amp; Logging</li> </ul> |                                |                   |                           |              |
| SNMP                                         |                                |                   |                           |              |
| Syslog Management                            |                                |                   |                           |              |
| Debugging                                    |                                |                   |                           |              |
| Trace                                        |                                |                   |                           |              |
| Log Collection                               |                                |                   |                           |              |
| DoS Learning                                 |                                |                   |                           |              |
| CDR Adjunct                                  |                                |                   |                           |              |

Also, the **traceSBC** tool can be used to monitor the SIP signaling messages between the Service provider and the Avaya SBCE.

## 11. Conclusion

These Application Notes describe the procedures required to configure Avaya Aura® Communication Manager 8.1, Avaya Aura® Session Manager 8.1, Avaya Aura® Experience Portal 7.2 and Avaya Session Border Controller for Enterprise 8.0, to connect to the G12 SIP Trunking service, as shown in **Figure 1**.

Interoperability testing of the sample configuration was completed with successful results for all test cases with the observations/limitations described in **Sections 2.1** and **2.2**.

## 12. References

This section references the documentation relevant to these Application Notes. Additional Avaya product documentation is available at <u>http://support.avaya.com</u>.

- [1] *Deploying Avaya Aura*® *Communication Manager in a Virtualized Environment*, Release 8.1.x, Issue 2, August 2019.
- [2] Administering Avaya Aura® Communication Manager, Release 8.1.x, Issue 3, August 2019.
- [3] Administering Avaya Aura® System Manager for Release 8.1.x, Issue 3, July 2019.
- [4] *Deploying Avaya Aura*® *System Manager in a Virtualized Environment*, Release 8.1.x, Issue 2, July 2019.
- [5] Deploying Avaya Aura® Session Manager and Avaya Aura® Branch Session Manager in a Virtualized Environment, Release 8.1., Issue 1, June 2019.
- [6] Administering Avaya Aura® Session Manager, Release 8.1, Issue 1, June 2019.
- [7] Deploying Avaya Session Border Controller for Enterprise, Release 8.0, Issue 3, July 2019.
- [8] Administering Avaya Session Border Controller for Enterprise, Release 8.0, Issue 1, February 2019.
- [9] Administering Avaya Aura® Experience Portal, Release 7.2.2, Issue 1, March 2019
- [10] Implementing Avaya Aura® Experience Portal on a single server, Release 7.2.2, Issue 1, July 2019
- [11] Configuring Remote Workers with Avaya Session Border Controller for Enterprise Rel. 7.0, Avaya Aura® Communication Manager Rel. 7.0 and Avaya Aura® Session Managers Rel. 7.0 - Issue 1.0.
- [12] *Deploying and Updating Avaya Aura*® *Media Server Appliance*, Release 8.0.x, Issue 7, June 2019.
- [13] *Implementing and Administering Avaya Aura*® *Media Server*. Release 8.0.x, Issue 5, June 2019.
- [14] *Planning for and Administering Avaya Equinox for Android, iOS, Mac, and Windows.* Release 3.6, Issue 1, July 2019.
- [15] Administering Avaya one-X® Communicator. Release 6.2, Feature Pack 10, November 2015.
- [16] RFC 3261 SIP: Session Initiation Protocol, http://www.ietf.org/
- [17] *RFC 2833 RTP Payload for DTMF Digits, Telephony Tones and Telephony Signals,* <u>http://www.ietf.org/</u>

#### ©2019 Avaya Inc. All Rights Reserved.

Avaya and the Avaya Logo are trademarks of Avaya Inc. All trademarks identified by ® and <sup>TM</sup> are registered trademarks or trademarks, respectively, of Avaya Inc. All other trademarks are the property of their respective owners. The information provided in these Application Notes is subject to change without notice. The configurations, technical data, and recommendations provided in these Application Notes are believed to be accurate and dependable, but are presented without express or implied warranty. Users are responsible for their application of any products specified in these Application Notes.

Please e-mail any questions or comments pertaining to these Application Notes along with the full title name and filename, located in the lower right corner, directly to the Avaya DevConnect Program at <u>devconnect@avaya.com</u>.